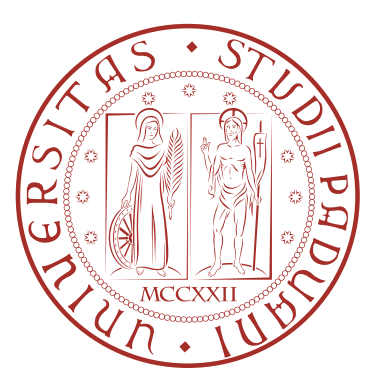

# **UNIVERSITÀ DEGLI STUDI DI PADOVA**

# **DIPARTIMENTO DI TECNICA E GESTIONE DEI SISTEMI INDUSTRIALI**

**SEDE DI VICENZA**

# **TESI DI LAUREA IN INGEGNERIA MECCANICA (LAUREA TRIENNALE L9 - INGEGNERIA INDUSTRIALE)**

# **ANALISI CINEMATICA E DINAMICA DI MECCANISMI PER IL RIBALTAMENTO CON MOLLE DI COMPENSAZIONE**

**RELATORE: CH.MO PROF. RICHIEDEI DARIO**

> **LAUREANDO MICHELE MERCI MATR. 563426**

**ANNO ACCADEMICO 2016/2017**

Desidero ringraziare il prof Richiedei per l'aiuto fornito nella stesura di questo lavoro e per la sua disponibilità più volte dimostratami. Dedico questo lavoro, ultimo passo della mia carriera universitaria, soprattutto alla mia famiglia mio gruppo di supporto e fonte di ispirazione. Voglio ringraziare gli amici e tutti coloro che in questi anni mi hanno dimostrato la loro stima, incoraggiato nei momenti di sconforto e partecipato con gioia ai miei successi.

# **SOMMARIO**

Questo lavoro ha lo scopo di presentare l'utilizzo di molle di compensazione, note commercialmente come molle a gas, illustrando le loro caratteristiche tecniche e tipologie costruttive, illustrandone alcuni esempi applicativi e le metodologie di calcolo per la loro scelta.

Verrà inoltre presentato uno studio cinematico e dinamico di un meccanismo per il ribaltamento di bottiglie di vetro in cui vengono applicate queste molle.

Per mezzo dei software MATLAB e WORKING MODEL sarà illustrata la procedura di calcolo della molla e della forza richiesta all'operatore della suddetta applicazione per azionare manualmente la macchina in differenti configurazioni della stessa con diverse tipologie di bottiglie.

Lo scopo finale di questo lavoro è quello di essere una guida per la scelta delle molle di compensazione a gas, attraverso il calcolo della forza e delle condizioni di applicazione tipiche.

# **INDICE**

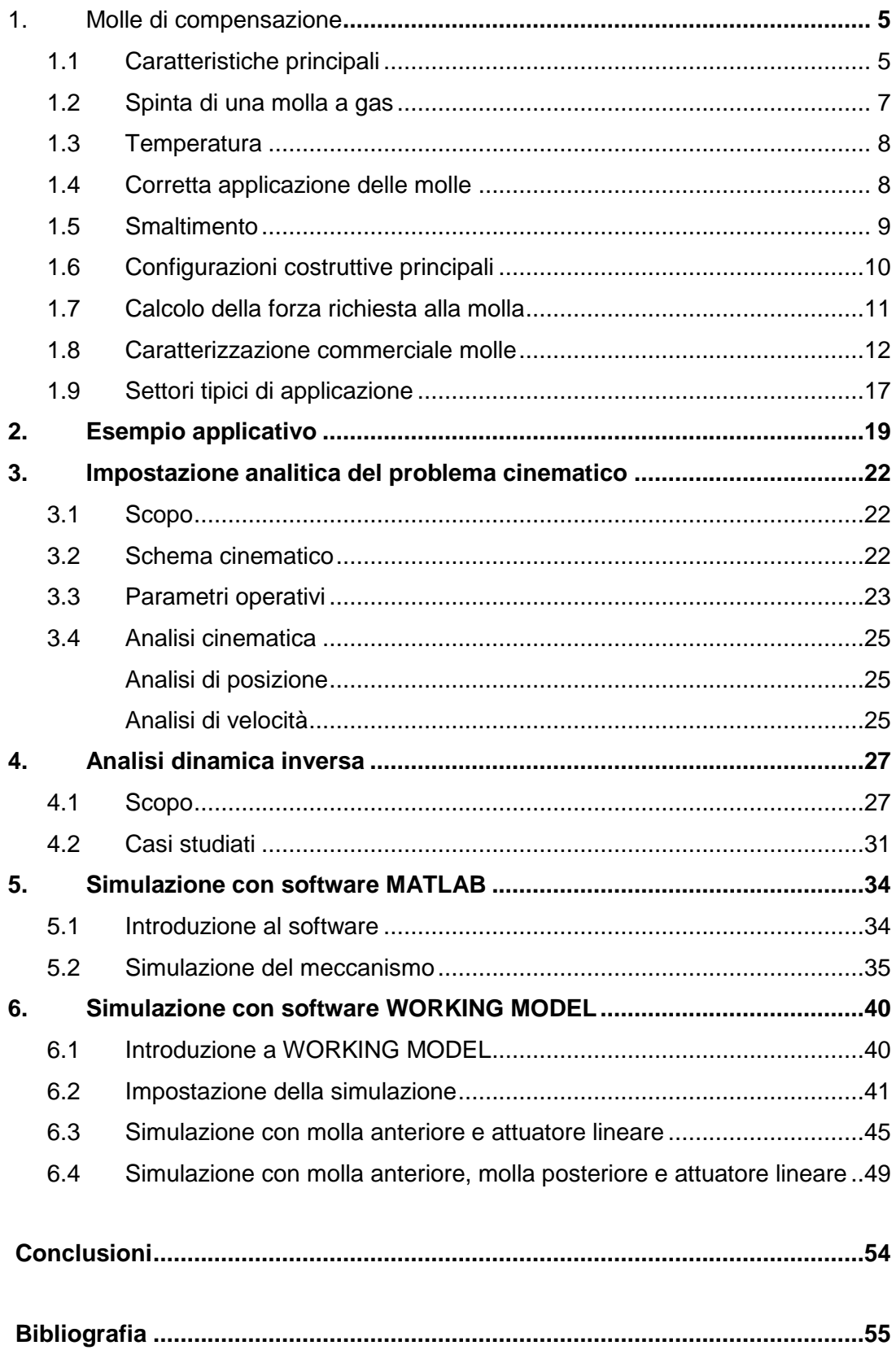

# <span id="page-4-0"></span>**1. Molle di compensazione**

## <span id="page-4-1"></span>1.1 Caratteristiche principali

Le molle a gas sono progettate per compensare in modo totale o parziale il peso delle parti in movimento.

La molla a gas a compressione, o a trazione, è costituita da un cilindro a pressione (riempito in fase di fabbricazione con olio e azoto) nel quale scorre un sottogruppo pistone-asta, [fig 1.](#page-4-2)

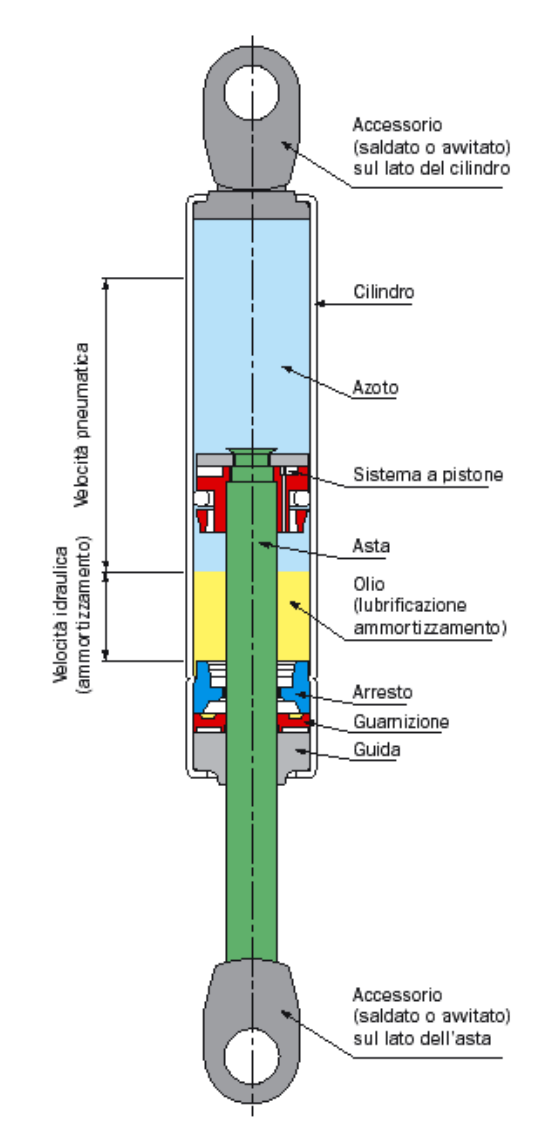

*fig 1 Molla a gas* 

<span id="page-4-2"></span>Il gas comprimendosi per l'entrata dello stelo nel cilindro restituisce una spinta assiale comportandosi come una molla a compressione.

Rispetto alle tradizionali molle meccaniche (siano esse elicoidali, a tazza, in gomma), le molle a gas hanno una curva di forza più lineare anche per corse molto lunghe, [fig 2.](#page-5-0)

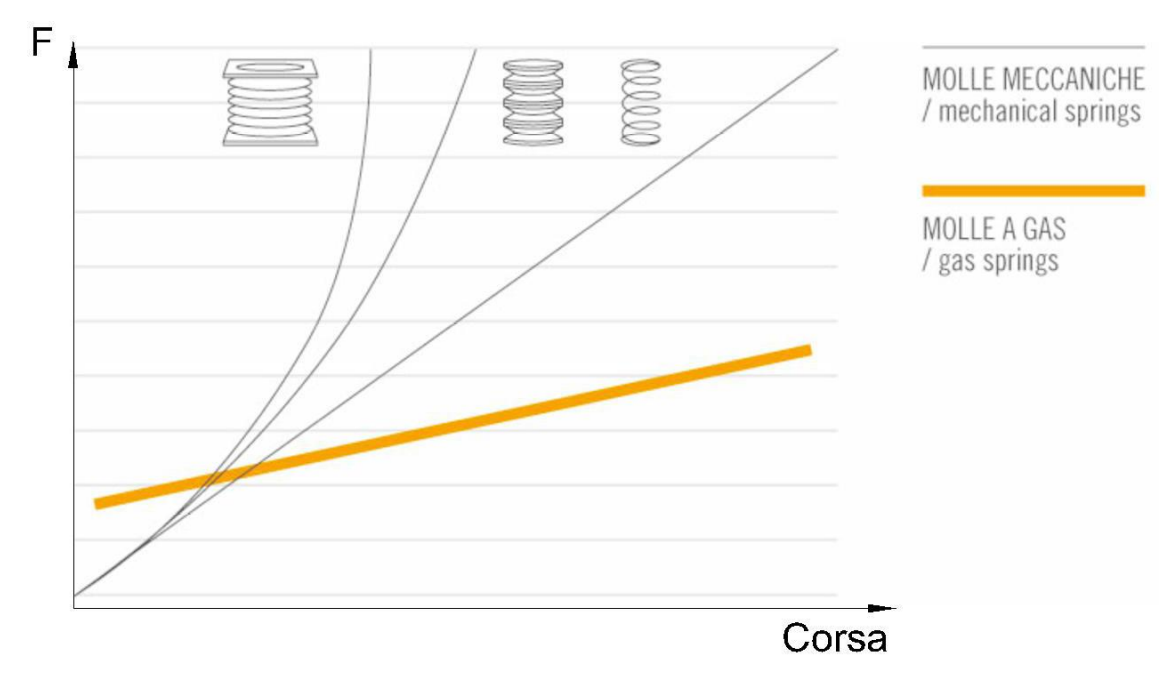

*fig 2 Confronto della variazione della forza tra tipologie di molla<sup>1</sup>*

<span id="page-5-0"></span>Questa tipologia di molle viene utilizzata in tutti quei casi ove sia necessario ottenere una spinta proporzionata al peso da sollevare o spostare o per controbilanciare il sollevamento di apparecchiature mobili e pesanti.

Le applicazioni più comuni per l'impiego di queste molle riguardano settori quali:

- **Automotive**
- Industriale
- **Navale**
- Arredamento
- **Edilizia**

La grande varietà di tipologie costruttive e la possibilità di creare prodotti su misura, in termini di forza sviluppata e attacchi delle molle, ha favorito la diffusione di tali componenti.

La quantità d'olio inserita all'interno del cilindro ha una duplice funzione, la prima è di mantenere lubrificate le componenti mobili della molla e le guarnizioni; La seconda funzione è quella di consentire un controllo dinamico della velocità nella parte finale della corsa della molla.

L'azione di smorzamento può essere regolata attraverso il dimensionamento dei fori di passaggio dell'olio e scegliendo un'adeguata viscosità del olio utilizzato, inoltre in particolari tipologie costruttive tale regolazione può essere esercitata su tutta la lunghezza della corsa.

**<sup>1</sup> Vapsint.it molle a gas** 

Lo smorzamento dinamico ha la funzione di evitare che a fine corsa si abbia un valore elevato della velocità che potrebbe comportare problematiche di extra corsa o urto.

# <span id="page-6-0"></span>1.2 Spinta di una molla a gas

La spinta di una molla a gas è determinata dalla pressione (F=p\*S), valori tipici compresi tra 20 e 250 bar, che l'azoto presente nel corpo cilindrico esercita sulla sezione S dello stelo.

Attraverso l'uso di cilindri e steli di sezione adeguata, scegliendo l'opportuno valore della pressione del gas di riempimento, curando il design dei passaggi presenti sul pistone e la quantità d'olio si possono determinare le forze e le caratteristiche cinematiche richieste dall'applicazione.

La forza di spinta della molla a gas, [fig 3,](#page-6-1) viene misurata in generale alla temperatura di 20°C con la posizione dello stelo compresso o esteso a finecorsa, in funzione della tipologia, ed eliminando l'attrito delle guarnizioni;

Questo è il valore statico a cui si fa riferimento nel definire le caratteristiche della molla.

# Caratteristiche Forza/Corsa per le Molle a Gas a Compressione

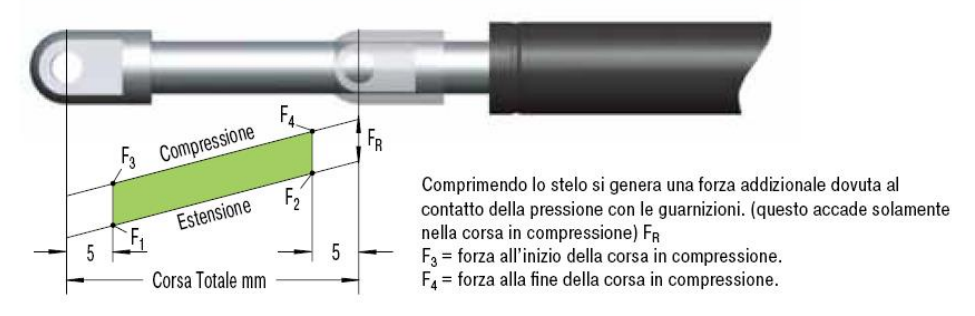

 $F_1$  = Forza nominale a 20 °C (valore usato per indicare le caratteristiche di una molla)  $F<sub>2</sub>$  = Forza nella posizione stelo tutto compresso

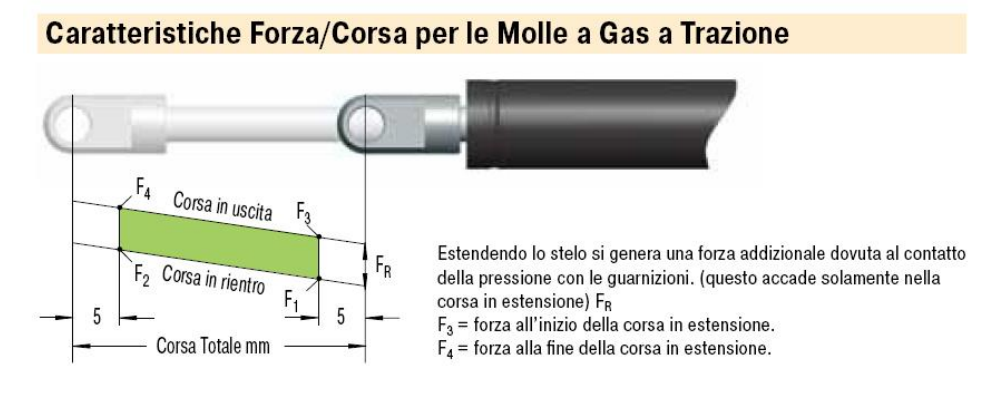

 $F_1$  = Forza nominale a 20 °C (valore usato per indicare le caratteristiche di una molla)  $F<sub>2</sub>$  = Forza nella posizione stelo tutto esteso

*fig 3 Forza molla<sup>2</sup>*

<span id="page-6-1"></span>**2 ACE molle a gas industriali** 

Il valore della forza misurato deve essere considerato un dato di base in quanto altri fattori andranno ad influire sul valore effettivo, soprattutto nella fase "dinamica "della molla.

In particolare gli attriti presenti nelle zone di accoppiamento delle guarnizioni di tenuta e nelle guide si supporto dello stelo oppongono una resistenza al movimento, questa viene valutata tra i 20 ÷ 50N e viene sommata o sottratta al valore della spinta "statica". Nel grafico di [fig 3](#page-6-1) sono espressi sia i valori della forza in chiusura e in apertura, essi risultano diversi e tale differenza rappresenta appunto il contributo dovuto agli attriti. La differenza tra i valori di F2 e F1 viene chiamata progressione della molla ed indicata nei cataloghi tecnici solitamente come un valore moltiplicativo di F1, vedi paragrafo 1.8.

### <span id="page-7-0"></span>1.3 Temperatura

La spinta che la molla può esercitare essendo legata alla pressione del gas nel cilindro è altresì dipendente dalla temperatura di esercizio.

Infatti la temperatura fa "contrarre" o espandere l'azoto e poiché tale variazione avviene a volume costante si manifesta una variazione della pressione interna al cilindro a cui segue una variazione della forza esercitata.

Si assume che la forza di spinta della molla a gas vari per ogni °C nella misura dello  $0,36\%$   $^3$ .

# <span id="page-7-1"></span>1.4 Corretta applicazione delle molle

La lunga durata delle molle a gas è funzione di una corretta lubrificazione delle guarnizioni di tenuta. Per questo motivo la molla deve essere installata sempre con lo stelo rivolto verso il basso o con la guida dello stelo a livello più basso dell'attacco del corpo cilindrico per far in modo che l'olio presente all'interno lubrifichi le parti in movimento. In alcune applicazioni (per es. apertura baule automobili) il movimento di apertura della molla a gas potrebbe far ruotare la molla sotto sopra tra la posizione di tutto aperto e tutto chiuso; In queste applicazioni si deve considerare di posizionare la molla a gas con lo stelo rivolto verso il basso quando esso è nella posizione di tutto chiuso con lo stelo compresso nel cilindro per facilitare la lubrificazione della guida e delle guarnizioni. Particolare cura va riservata alla superficie dello stelo, in quanto essa è importante per la tenuta della pressione del gas, per tale motivo essa non deve essere intaccata da corpi contundenti od abrasivi o da eventuali sostanze chimiche corrosive.

La molla a gas deve essere applicata allineando gli attacchi superiore ed inferiore per non porre sotto stress la guarnizione e l'allineamento deve essere mantenuto durante tutta la corsa dello stelo.

**<sup>3</sup> Vapsint.it molle a gas** 

Qualora non sia possibile prevedere un buon allineamento si devono utilizzare degli attacchi snodati che compensino eventuali disallineamenti.

Nel caso nascano delle vibrazioni nell'applicazione queste possono scaricarsi sulle guarnizioni di tenuta in presenza di attacchi troppo rigidamente collegati al telaio, quindi è buona norma lasciare un piccolo gioco tra le viti di fissaggio e gli attacchi oppure fissare la molla facendo uso almeno di un attacco snodato.

Si raccomanda inoltre di fissare le molle con spine lisce e non con bulloni filettati in quanto la cresta del filetto a contatto con il foro dell'attacco può esercitare un attrito eccessivo che può contrastare con il corretto funzionamento della molla a gas.

L'applicazione della molla a gas deve essere fatta evitando che le forze traenti siano superiori alla forza di spinta della molla a gas, in questo modo non si supera la normale velocità di scorrimento dello stelo.

La normale temperatura di esercizio è -30° +80° C. nel caso di applicazioni in ambienti con temperature maggiori (fino a 200°C) si utilizzano speciali configurazioni ad alta temperatura.

Condense e basse temperature nel ambiente di applicazione possono produrre sottilissimi strati di ghiaccio sullo stelo; questa condizione può compromettere la vita della molla a gas.

Ogni utilizzo come ammortizzatore, deceleratore o fine corsa è considerato anomalo per la molla quindi deve essere attentamente valutato dal progettista, in concerto con i costruttori, sia ai fini della durata nel tempo sia ai fini della sicurezza.

Nel caso in cui la molla a gas rimanga inutilizzata per molto tempo possono verificarsi fenomeni di incollaggio dei particolari mobili quindi è buona norma eseguire alcuni cicli lentamente prima di un utilizzo regolare.

#### <span id="page-8-0"></span>1.5 Smaltimento

Particolare attenzione va prestata alla fase di smaltimento della molla; Per favorire la separazione e il recupero corretto dei materiali, principalmente acciaio e gomma, bisogna scaricare il gas presente nella molla.

Tale operazione può risultare pericolosa in quanto il gas, inerte per l'atmosfera e non pericoloso, si trova sotto pressione con valori che possono raggiungere i 250bar ciò può provocare le proiezione ad alta velocità di materiale pericoloso per l'operatore se il cilindro che lo contiene viene forato.

### <span id="page-9-0"></span>1.6 Configurazioni costruttive principali

L'immagine seguente, [fig 4,](#page-9-1) riassume le principali tipologie costruttive disponibili in commercio per le molle a gas.

Esse comprendono sia configurazioni standard, senza controllo sulla corsa dello stelo e sugli altri parametri della molla, sia altre con possibilità di regolazione dei suddetti parametri.

I settori dove si ha necessità di regolazione della molla riguardano soprattutto l'arredamento e i complementi d'arredo come sedie regolabili oppure attrezzature nel settore medicale e human care, vedi par. 1.8 e 1.9.

Le molle possono essere regolate, bloccate, in differenti posizioni, attraverso la frenatura dello stelo o variando la pressione del gas attraverso valvole montate sul cilindro; Mentre si può agire sulla forza che la molla esercita nella fase di estensione o compressione e sulla velocità di movimento attraverso la quantità d'olio presente nel cilindro.

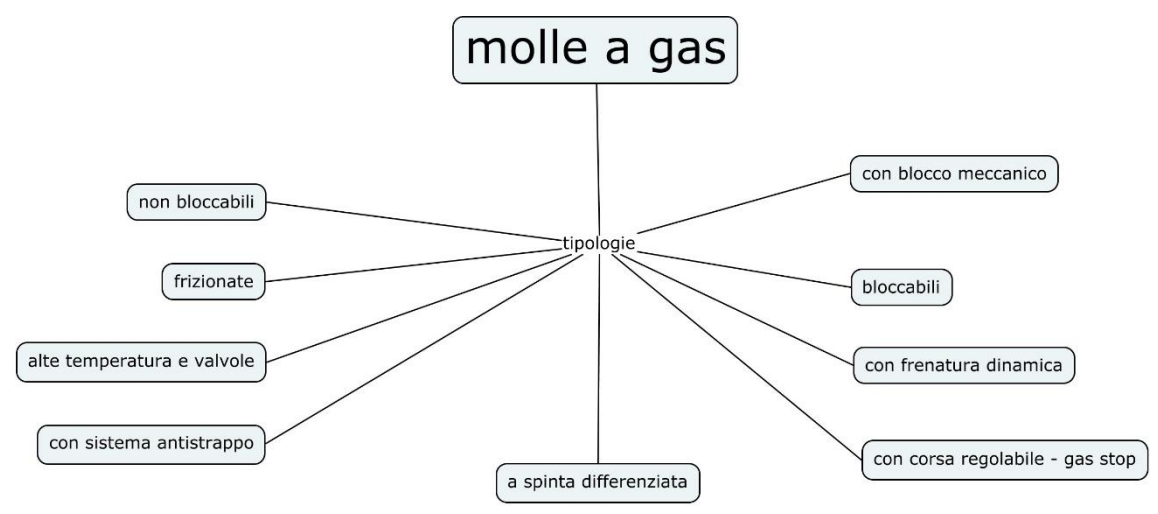

#### *fig 4 Tipologie molle a gas*

<span id="page-9-1"></span>L'applicazione delle molla richiede anche la definizione degli attacchi previsti, sia sulla molla stessa che quelli fissi sulla parte da movimentare.

Per la definizione degli attacchi bisogna tener presente quanto suggerito nella paragrafo precedente, soprattutto per quello che riguarda l'allineamento, è consigliabile consultare i cataloghi tecnici dei produttori i quali prevedono anche la fornitura di una vasta scelta di attacchi già pronti, sia di tipo fisso sia di tipo snodabile.

# 1.7 Calcolo della forza richiesta alla molla

<span id="page-10-0"></span>Per la scelta della molla è necessario determinare la spinta che essa dovrà garantire in funzione della specifica applicazione, considerando che tipicamente queste molle vengono usate per aiutare il sollevamento di parti mobili di peso più o meno elevato.

Per determinare la spinta utile si applica una formulazione base che prevede il bilanciamento del peso da sollevare da parte della molla.

Una formulazione tipica per il sollevamento di un portellone, [fig 5,](#page-10-1) è la seguente<sup>4</sup>:

$$
F_1 = \frac{G \times D}{b \times n} \times 9.8 \times \alpha \qquad [N]
$$

Dove il significato dei vari termini è:

- G= Peso del portellone in kg
- L= Distanza tra il baricentro ed il punto di rotazione in mm
- b= Braccio di leva utile della molla a gas in mm, portellone aperto
- α= Coefficiente di sicurezza
- P= Punto di fissaggio al portellone circa. 2/3 L
- n= Numero delle molle a gas (tipicamente n= 2)
- D= Braccio di leva utile relativo alla forza di gravità (baricentro portellone), in mm, a portellone aperto

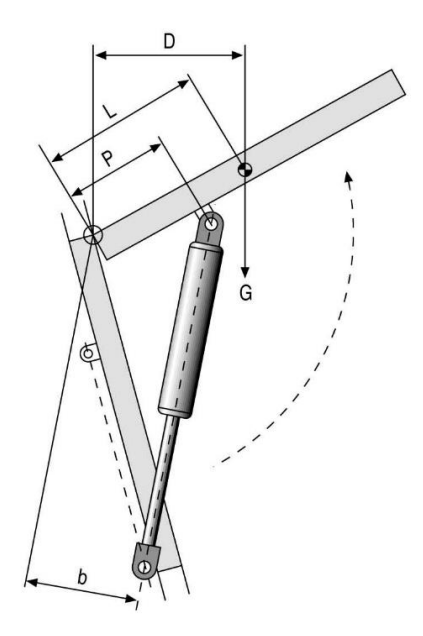

*fig 5 Schema di calcolo molla* 

<span id="page-10-1"></span>**<sup>4</sup> Enearossi molle a gas** 

# <span id="page-11-0"></span>1.8 Caratterizzazione commerciale molle

Le molle vengono costruite secondo gamme di produzione caratterizzate dal diametro del cilindro, diametro dello stelo, corsa e forza richiesta a molla chiusa, o aperta, e la sua progressione in funzione della corsa [fig 6.](#page-11-1)

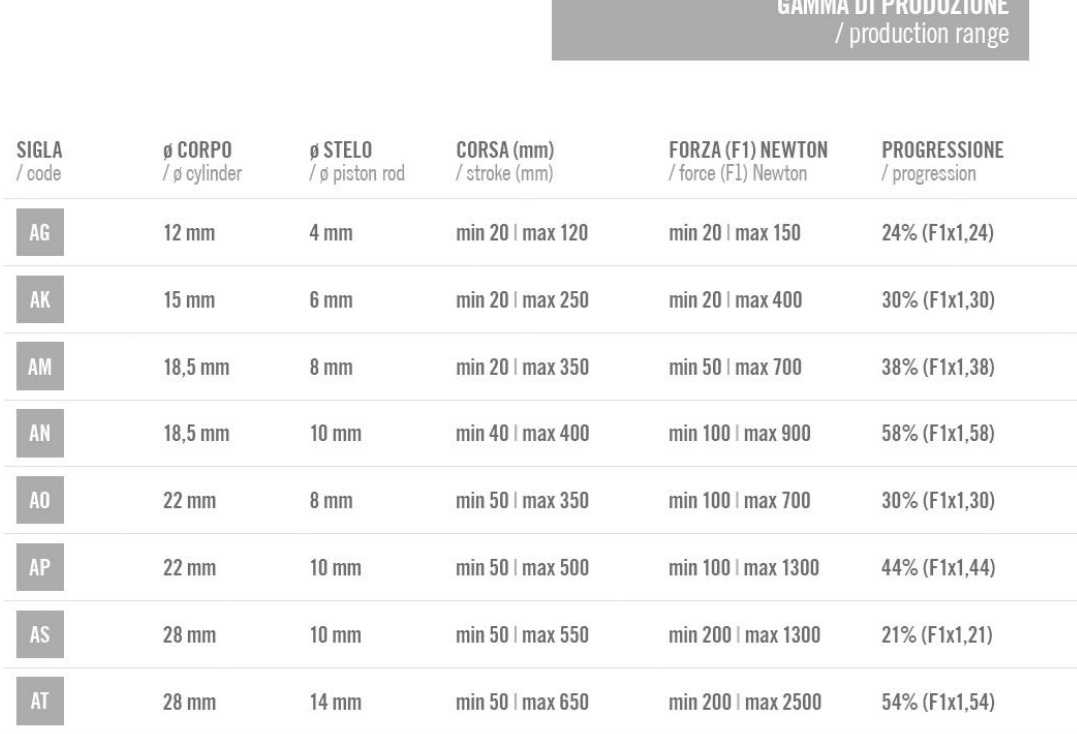

### *fig 6 Gamma di produzione molle industriali<sup>5</sup>*

<span id="page-11-1"></span>Come si può notare dalla figura precedente il campo di variazione della forza a fine corsa va dal 24 % al 58% del valore di F1, fig 3, per molle che lavorano in estensione, mentre si deve considerare il valore F3, sempre della stessa figura, per molle che lavorano in compressione

Di seguito sono inserite alcune pagine di cataloghi di costruttori dove è possibile rilevare quali siano le principali caratteristiche delle molle standard e alcuni esempi relativi a tipologie di molle con caratteristiche costruttive particolari.

**<sup>5</sup> Vapsint.it molle a gas** 

# RAYFLEX STELO 08-TUBO 020 OCCHIELLI SALDATI

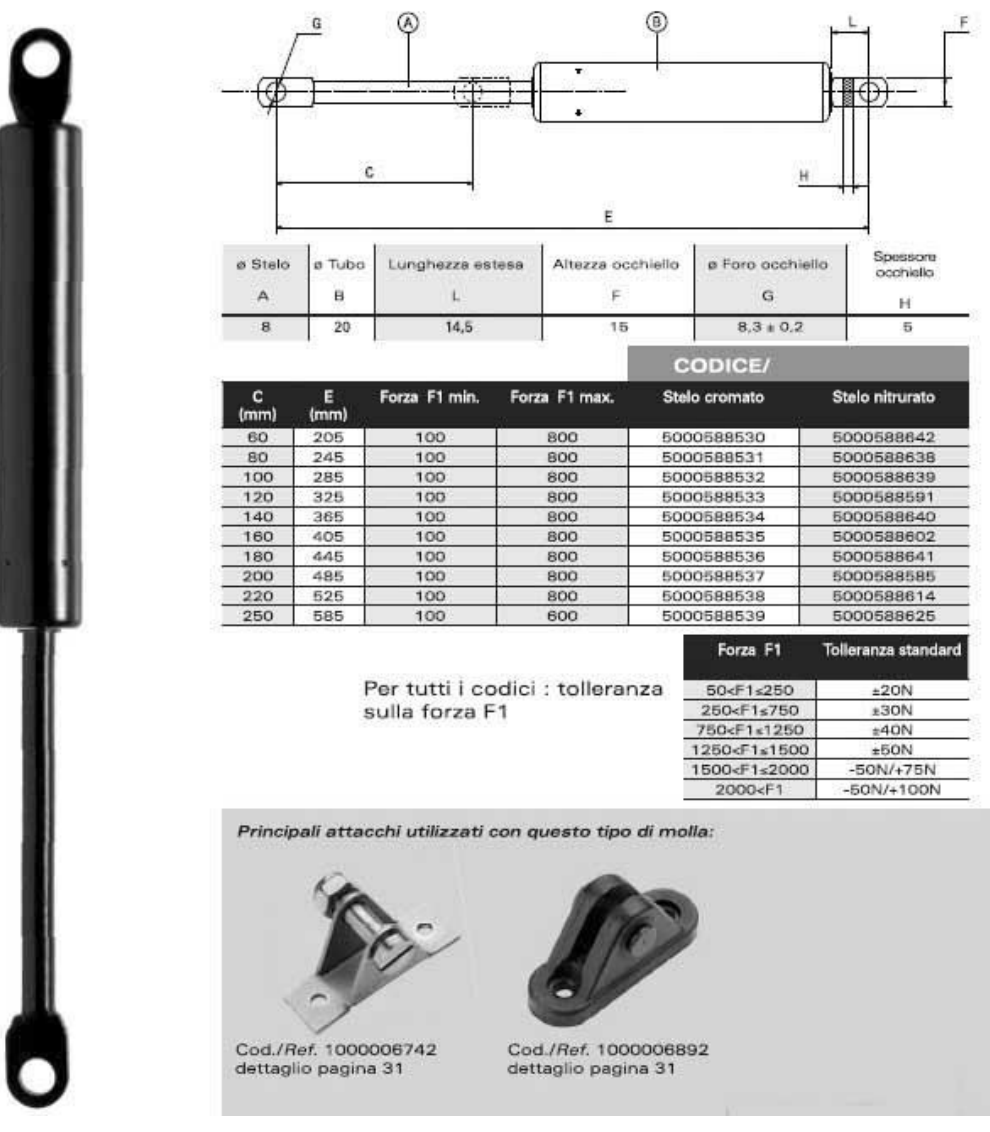

*fig 7 Molle standard catalogo Airax<sup>6</sup>*

**<sup>6</sup> Airax molle a gas** 

# GAMMA MOLLE A GAS<br>/ Gas springs range

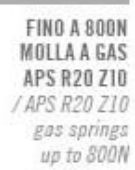

OLTRE A 800N MOLLA A GAS APS R20 Z40 / APS R20 Z40

gas spring over 800N

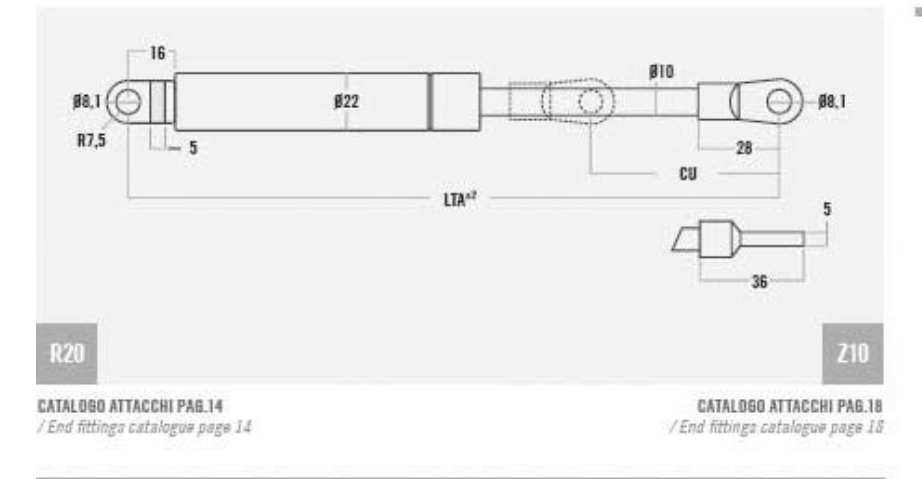

(") Richiedere la molla a gas specificando la spinta (N)<br>desiderata compresa nell'intervallo espresso.

(\*) Please specify the force (N) you require from within the range when ordering your gas spring.

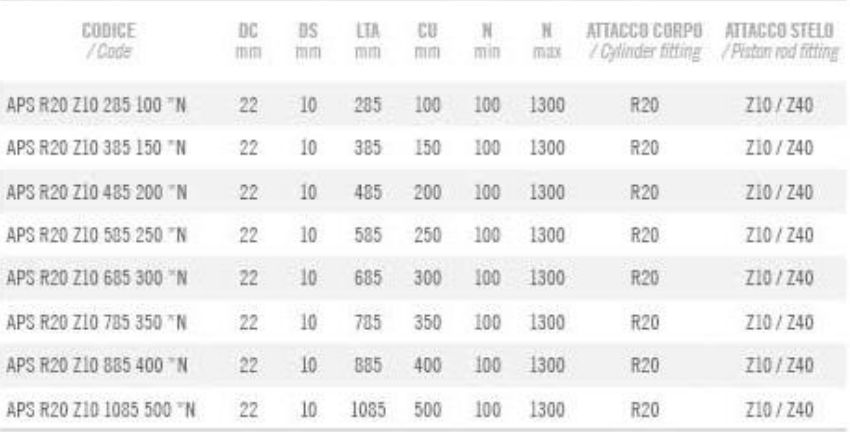

*fig 8 Molle standard industriali Vapsint* 

# Molla con sistema di blocco rigido in estensione, modelli "easy"<sup>3</sup> e "any mounting"<sup>3</sup>

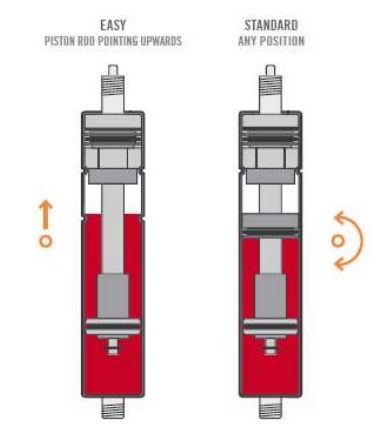

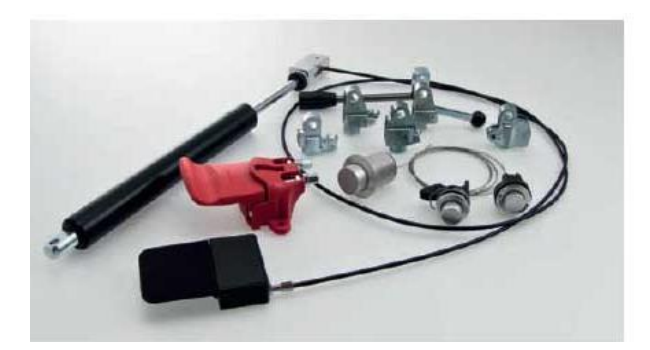

# MOLLE A GAS BLOCCABILI "GAS TOP"<br>Gas Top lookable gas springs /

# CARATTERISTICHE BLOCCO RIGIDO IN ESTENSIONE EASY

/ "Easy" gas spring with rigid-locking in extension - character

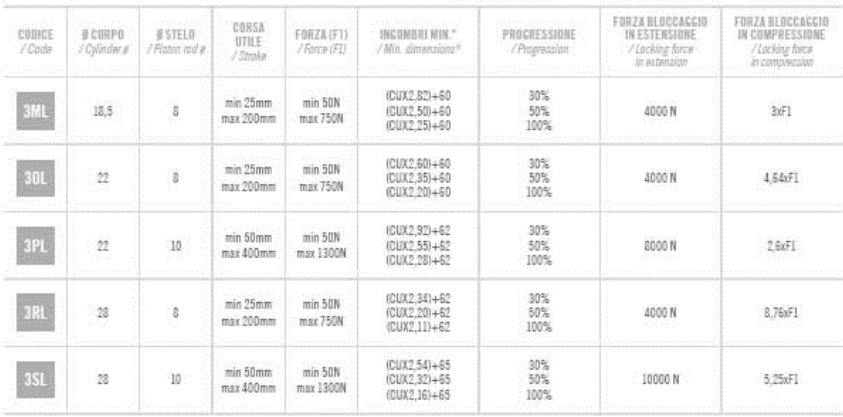

#### CARATTERISTICHE BLOCCO RIGIDO IN ESTENSIONE "ANY MOUNTING" / Standard gas spring with rigid-locking in extension characteristics

 $\begin{array}{c} \texttt{F0RZA\,BLOCCASE10}\\ \texttt{IHESTERSI0HE}\\ \texttt{}/\texttt{Locking\,BuzP}\\ \texttt{in\,RizP}\end{array}$ FORZA BLOCCACCIO<br>IN COMPRESSIONE<br>//*Locking forca*<br>*In compression*  $\begin{array}{c} \texttt{CBRSA} \\ \texttt{DTILE} \\ \texttt{/Strole} \end{array}$ :<br>//Fiston nod j -<br>INGONESI MIN."<br>/ Min. dimensions"  $\begin{array}{c} \texttt{PROORES} \texttt{SUME} \\ \texttt{Concentration} \end{array}$ CODICE<br>/ Code B CORPO<br>/ Cylinder a FORZA (F)  $\begin{array}{c} \text{(CUX2,82)}{+70}\\ \text{(CUX2,50)}{+70}\\ \text{(CUX2,25)}{+70} \end{array}$  $\begin{array}{l} 30\% \\ 50\% \\ 100\% \end{array}$ 4ML min 25mm<br>max 200mm min 50N<br>max 750N 18,5  $\bar{\mathbf{3}}$ 4000 N  $3rF1$ (CUX2,60)+70<br>(CUX2,35)+70<br>(CUX2,20)+70  $\begin{array}{r} 30\% \\ 50\% \\ 100\% \end{array}$ 40L  $\frac{\text{min 25mm}}{\text{max 200mm}}$ min 50N<br>max 750N  $22\,$  $\,$  8 4000 N  $4.64xF1$ (CUX2,92)+72<br>(CUX2,55)+72<br>(CUX2,28)+72  $\begin{array}{r} 30\% \\ 50\% \\ 100\% \end{array}$ 4PL  $\begin{array}{c} \min\,50\,mm \\ \max\,400\,mm \end{array}$ min 50N<br>max 1300N  $\overline{\boldsymbol{22}}$  $10\,$  $7.8xF1$ 8000 N  $\substack{{\text{(CUX2,34)}+72}}\\{{\text{(CUX2,20)}+72}}\\{{\text{(CUX2,11)}+72}}$  $\begin{array}{r} 30\% \\ 50\% \\ 100\% \end{array}$ min 50N<br>max 750N min 25mm  $_{\rm 22}$  $\mathbf{s}$ 4000 N 8,76xF1 max 200mm  $(CUX2,54)+75$ <br> $(CUX2,32)+75$ <br> $(CUX2,16)+75$  $\begin{array}{r} 30\% \\ 50\% \\ 100\% \end{array}$  $min 50N$ min 50mm  $\overline{\bf 2}$  $10\,$ 10000 N  $5.25 \times 1$  $max 400$ mm max 1300N

(\*) Lunghezza minima della molla a gas escludendo interasse attacchi e/o filetti<br>/ Minimum length of gas spring excluding end fittings and/or threads

*fig 9 Molle con blocco rigido gas top* 

#### Molla con blocco a finecorsa in apertura, mod. "lock out"<sup>3</sup>, o in chiusura, mod. "lock in"<sup>3</sup>.

Come rappresentato in figura, nel primo oaso abbiamo la possibilità di trattenere la molla in posizione di chiusura e dopo la fase di sblocco questa libererà la sua forza sollevando l'oggetto a cui essa è applicata. Nel secondo caso la molla verrà bloccata in una posizione aperta e dopo la fase di sblocco sarà possibile riportare l'oggetto in posizione di partenza.

La molla a gas con opzione lock out può essere prodotta senza gas e con effetto frenante idraulico durante la chiusura.

As shown in the figure, in the first example the spring is locked in the closed position and, after unlocking, the spring releases its force, lifting the object it is applied to. In the second example, the spring is locked in the open position and, after unlocking, the object can be returned to its starting position.

The lock-out gas spring can be manufactured without any gas and with hydraulic damping during closure.

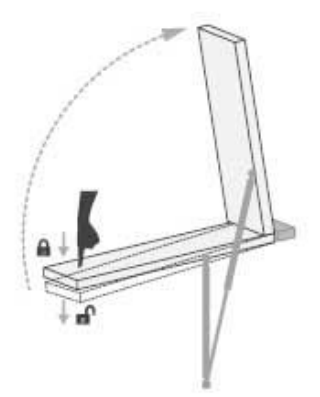

MOLLA LOCK IN / Lock-In gas spring

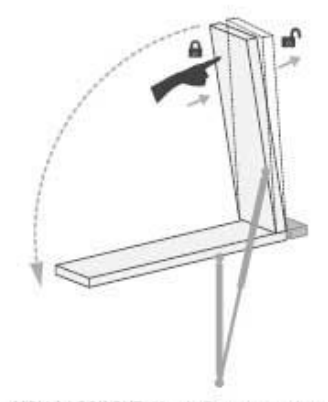

MOLLA LOCK OUT / Lock-Out gas spring

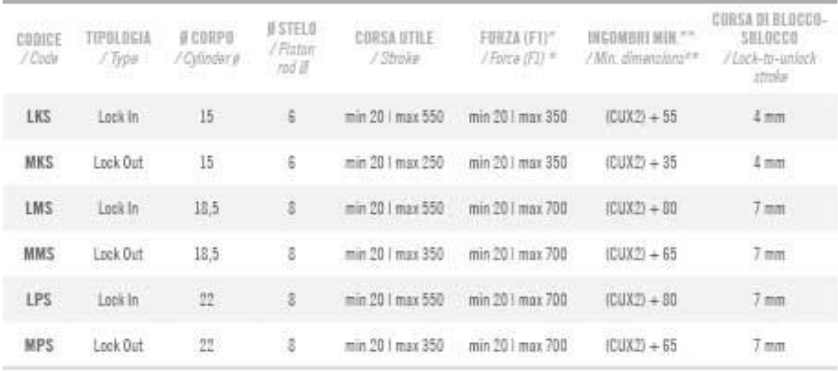

(\*) Le forze possono essere limitate dalla corsa della molla a gas $\sqrt{s}$ orses may be limited by the stroke of the gas spring

(\*\*) Lunghezza minima della molla a gas esoludendo interasse attacchi e/o filetti / Minimum length of the gas apring, excluding end fittings and/or threads

*fig 10 Molle speciali tipo "Lock In - Lock Out"* 

#### MOLLE "LOCK IN - LOCK OUT" / Look In - Look Out springs

CARATTERISTICHE / Characteristics

## <span id="page-16-0"></span>1.9 Settori tipici di applicazione

Le figure seguenti illustrano i vari settori, industriale e non, di applicazione delle molle a gas, evidenziando alcuni esempi caratteristici.

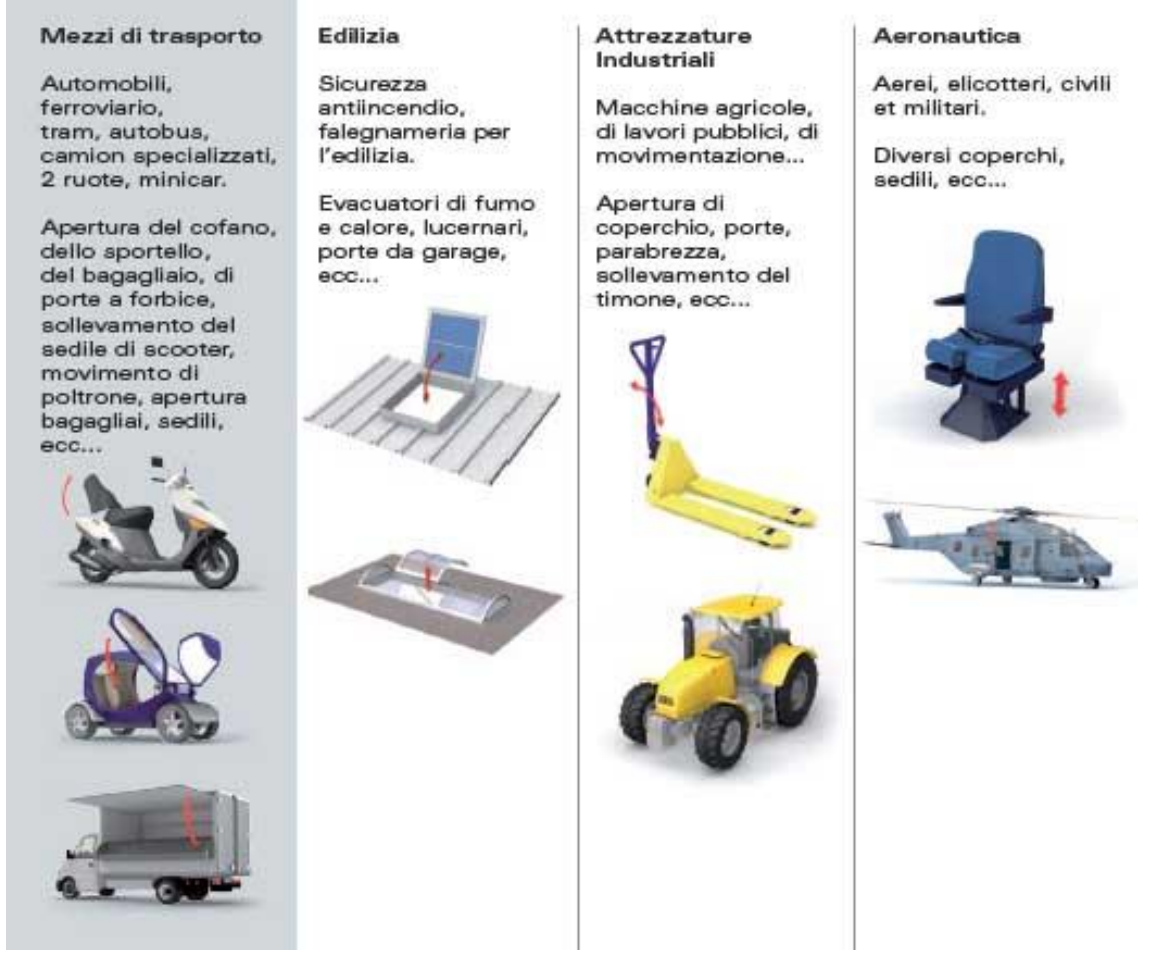

*fig 11 Applicazioni tipiche molle a gas ambito industriale<sup>6</sup>*

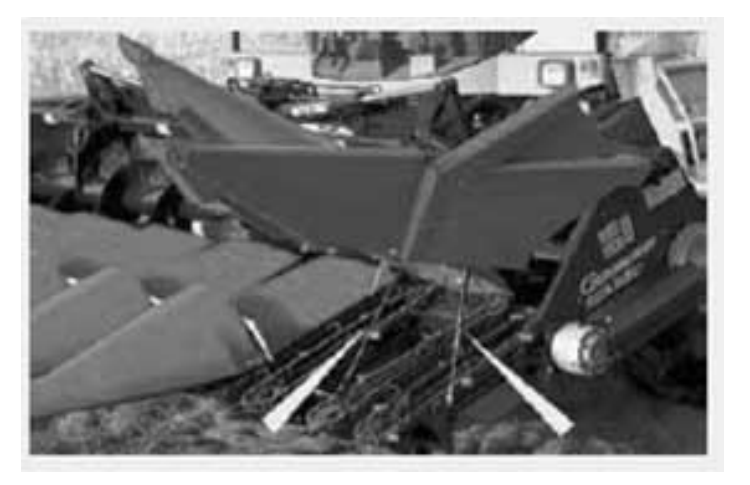

*fig 12 Particolare applicazione in settore macchine agricole<sup>7</sup>*

**<sup>7</sup> ACE molle a gas** 

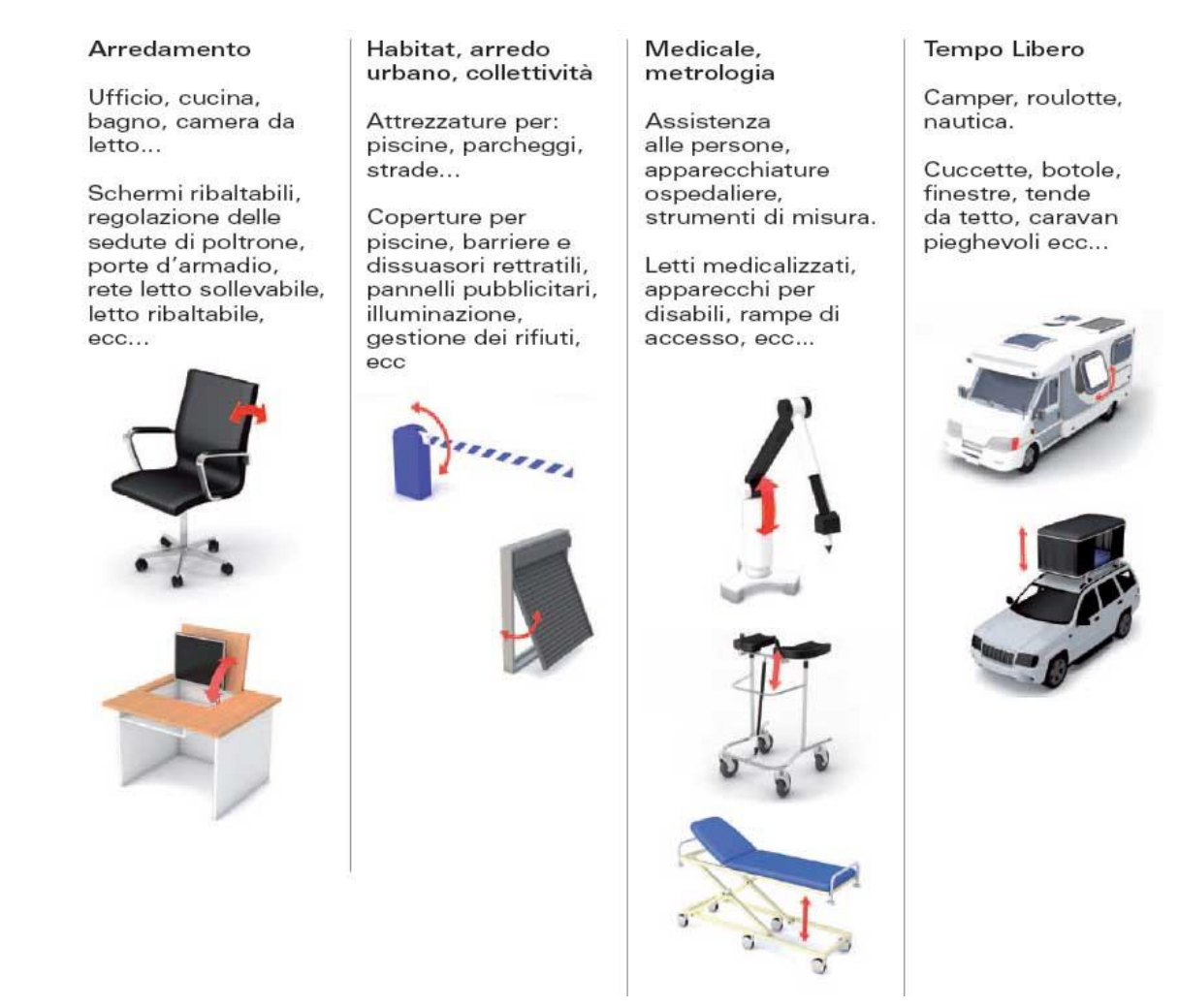

*fig 13 Applicazioni tipiche molle a gas ambito non industriale<sup>6</sup>*

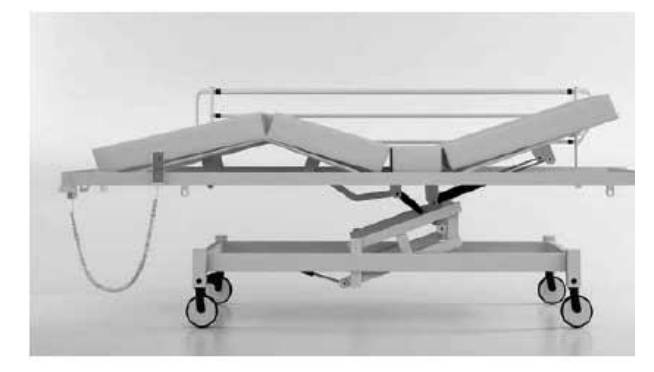

*fig 14 Applicazione medicale <sup>3</sup>*

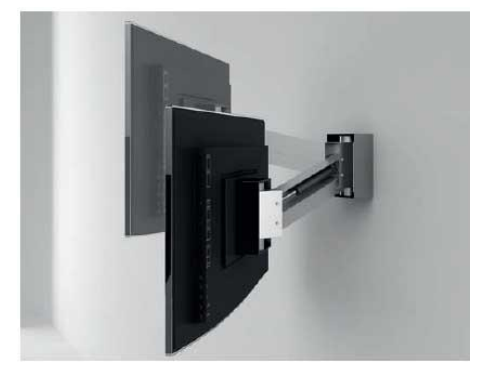

*fig 15 Applicazione arredamento<sup>3</sup>*

# <span id="page-18-0"></span>**2. Esempio applicativo**

L'applicazione in studio riguarda una macchina manuale per il ribaltamento di bottiglie in vetro per il vino.

Scopo finale della macchina è quello di effettuare la sigillatura per mezzo di gommalacca del tappo della bottiglia di vino, [fig 16,](#page-18-1) operazione che viene eseguita con metodi artigianali nel caso di piccole cantine, [fig 17.](#page-18-2)

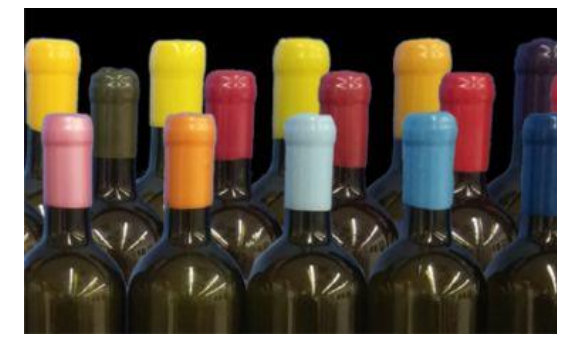

*fig 16 Bottiglie sigillate con gommalacca fig 17 Sigillatura artigianale*

<span id="page-18-2"></span>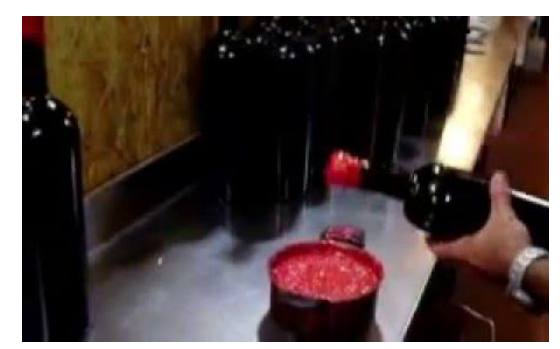

<span id="page-18-1"></span>La macchina in oggetto, [fig 18,](#page-18-3) essendo ad azionamento manuale richiede al operatore una certa forza per effettuare il ribaltamento della bottiglia; Per evitare che questa operazione sia troppo brusca è stato deciso dal costruttore di inserire una molla a gas che funga da ammortizzatore presentando una forza di contrasto al movimento stesso, nella fase di andata, e un rallentamento nella fase di ritorno, dovuto alla presenza di olio nella fase finale della corsa di estensione della molla.

<span id="page-18-3"></span>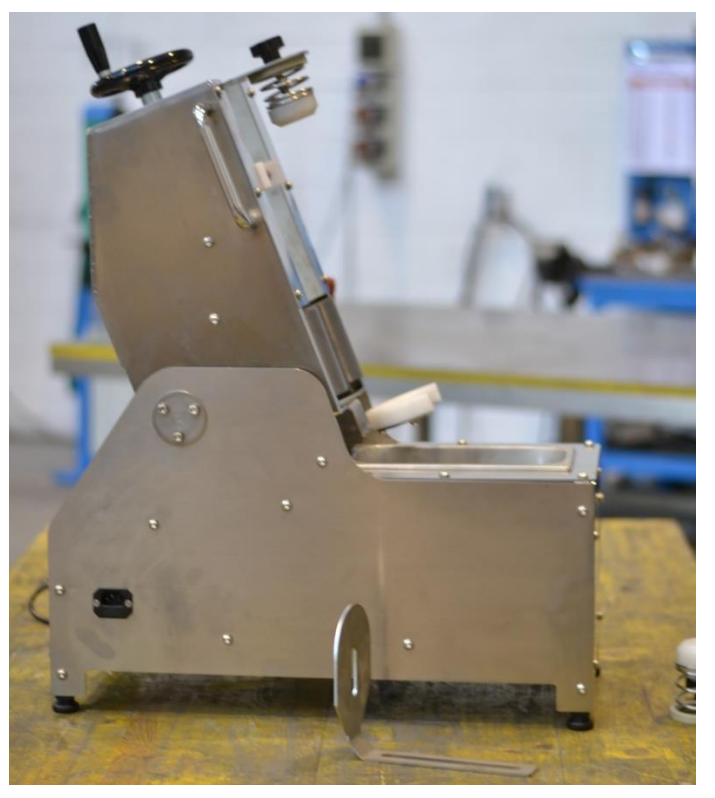

*fig 18 Prototipo della macchina in studio* 

Nella [fig 19](#page-19-0) si può vedere come la molla sia stata inserita all'interno della macchina.

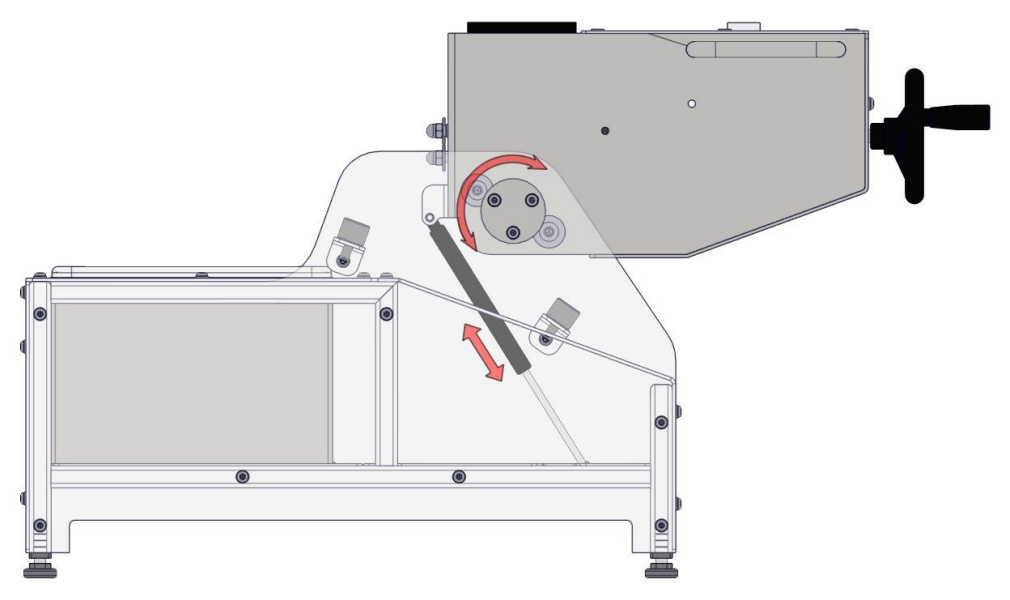

*fig 19 Schema illustrativo applicazione molla a gas* 

<span id="page-19-0"></span>Per scegliere la molla si è operato considerando la corsa che essa dovrà compiere nelle varie fasi di lavorazione, attraverso una modellazione con software CAD 3D si sono determinati gli spazi disponibili e conseguentemente è stata scelta la corrispondente molla dai cataloghi tecnici dei costruttori<sup>8</sup>.

La scelta è stata di adottare una molla, vedi [fig 20,](#page-19-1) con:

- Diametro del cilindro, B, pari a Ø15 mm
- Diametro, A, dello stelo Ø6
- Corsa, C, 120 mm
- Forza F1 = 50 N, posizione estesa della molla
- Attacchi con occhielli saldati con fori G Ø6

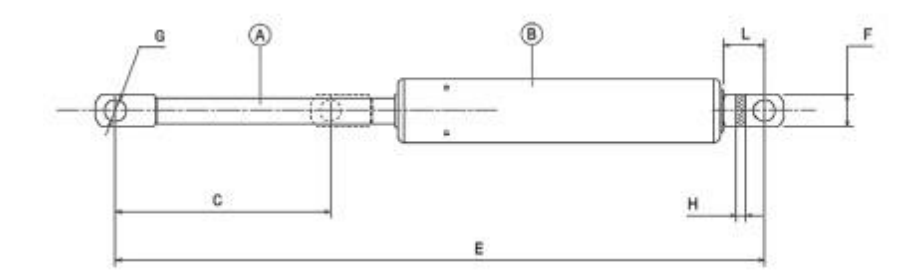

*fig 20 Dimensioni caratteristiche molla* 

<span id="page-19-1"></span>**<sup>8</sup> Airax molle a gas** 

Per la scelta della forza che la molla dovrà esercitare il costruttore della macchina ha deciso di utilizzare la forza minima erogabile dalla molla scelta al punto precedente in quanto essa non dovrà equilibrare il peso della parte mobile ma solo impedire che nella fase di andata la velocità di ribaltamento sia eccessiva con il rischio di far urtare la parte basculante a finecorsa con troppa forza.

Nella fase di realizzazione del prototipo si è verificato per mezzo di prove di ribaltamento che la forza richiesta al operatore fosse adeguata ad un'operazione manuale ripetuta nel tempo; Purtroppo in questa fase si è rilevato che la forza richiesta è troppo elevata tanto da consigliare un miglioramento dell'architettura della macchina per agevolare l'operazione di ribaltamento.

Alla luce di tale osservazione si è provveduto a determinare per mezzo dei software Matlab e Working Model, la forza richiesta al operatore, per fare ciò si procede con uno studio cinematico del movimento e dinamico delle forze applicate con le modalità illustrate nei capitoli successivi.

Si è effettuata anche una simulazione in Working Model per l'applicazione di una seconda molla nella parte posteriore della macchina con la funzione di agevolare il ribaltamento valutando cosi il miglioramento ottenuto.

# <span id="page-21-0"></span>**3. Impostazione analitica del problema cinematico**

# <span id="page-21-1"></span>3.1 Scopo

Lo scopo dell'analisi cinematica è quello di determinare la posizione, la velocità, i rapporti di trasmissione ed eventualmente l'accelerazione dei punti, ritenuti notevoli, che appartengono al meccanismo in studio. I risultati dell'analisi cinematica saranno poi utilizzati per l'analisi dinamica

# <span id="page-21-2"></span>3.2 Schema cinematico

Lo schema cinematico adottato per lo studio dell'applicazione è riportato in [fig 21.](#page-21-3)

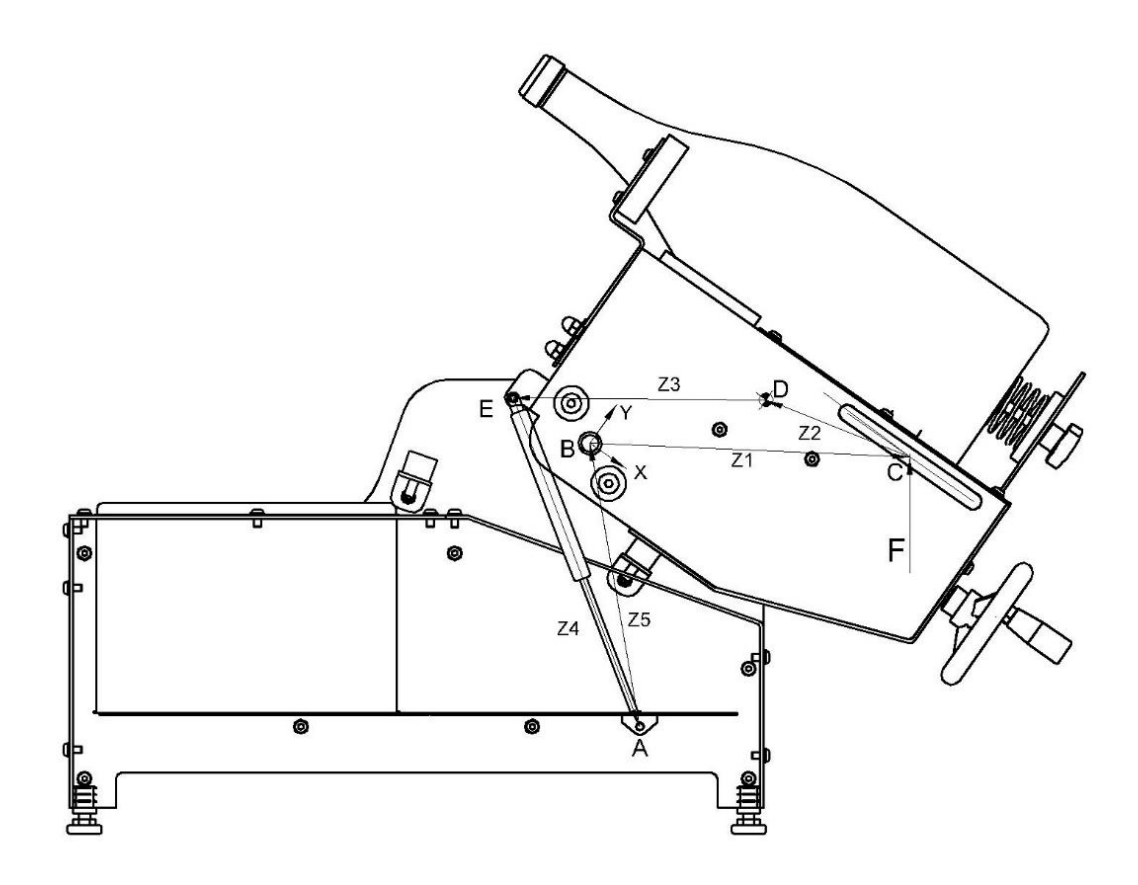

*fig 21 Rappresentazione dei vettori* 

<span id="page-21-3"></span>Nella stessa figura sono elencati i vari vettori utilizzati per costruire la catena cinematica, essi collegano i punti notevoli della macchina per i quali vi è interesse a conoscere: posizione, velocità e accelerazione per risalire in fine al valore della forza F, applicata nel punto C.

Il punto B viene considerato l'origine del sistema di riferimento  $(x,y)$ , ruotato in modo tale che l'asse x sia parallelo alla posizione iniziale, di carico bottiglia, della macchina.

Il vettore z5, che collega i punti A e B sarà costante sia in modulo che in fase, in quanto i due punti sono a telaio, più precisamente il punto A è il punto di collegamento tra la

molla e il basamento fisso della macchina, mentre il punto B è il fulcro della rotazione della parte mobile.

Il punto D rappresenta il baricentro della parte mobile, esso cambierà coordinate in funzione delle bottiglie in lavorazione, cambiando ovviamente geometria e massa delle stesse.

Il punto E indica l'ancoraggio della molla alla parte mobile della macchina.

# <span id="page-22-0"></span>3.3 Parametri operativi

Per eseguire il calcolo cinematico e dinamico abbiamo adottato i seguenti parametri operativi ed ipotesi:

- Angolo di lavoro macchina da -35° a +70°
- Velocità di rotazione della parte basculante pressoché costante, accelerazione trascurabile
- Massa della molla a gas, trascurabile
- Posizione del baricentro, massa della parte mobile, nelle diverse configurazioni di lavoro, ricavato da software di modellazione 3D vedi [fig 22](#page-22-1) e [fig 23.](#page-23-0)

<span id="page-22-1"></span>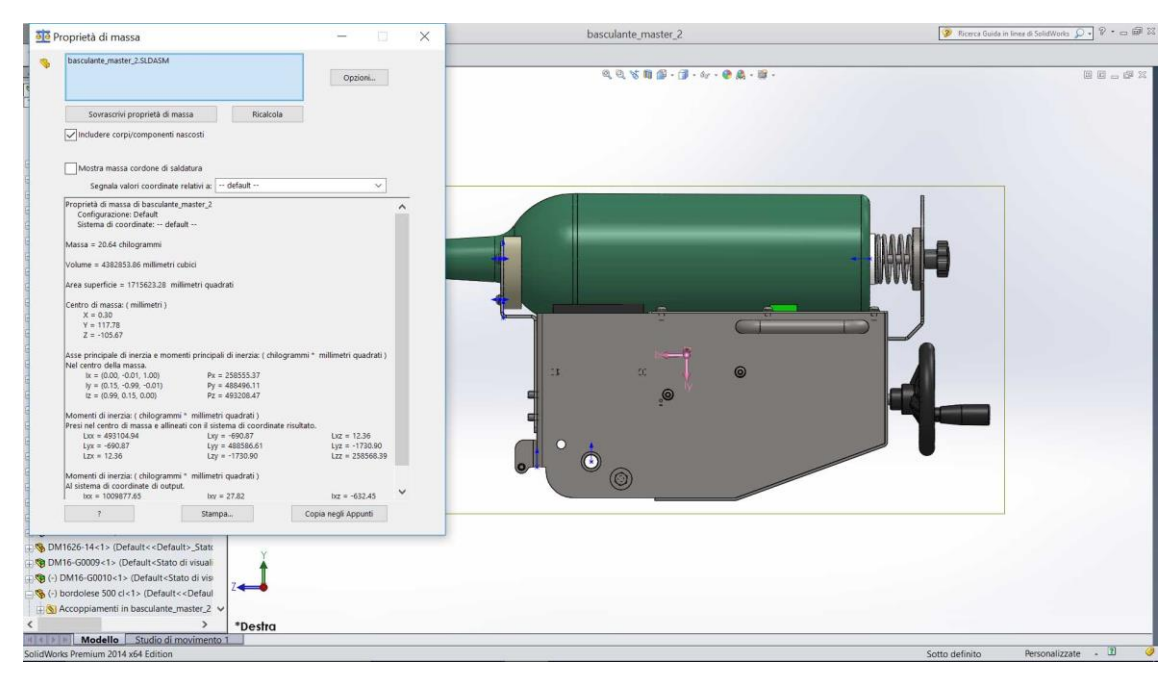

*fig 22 Vista d'assieme della parte basculante* 

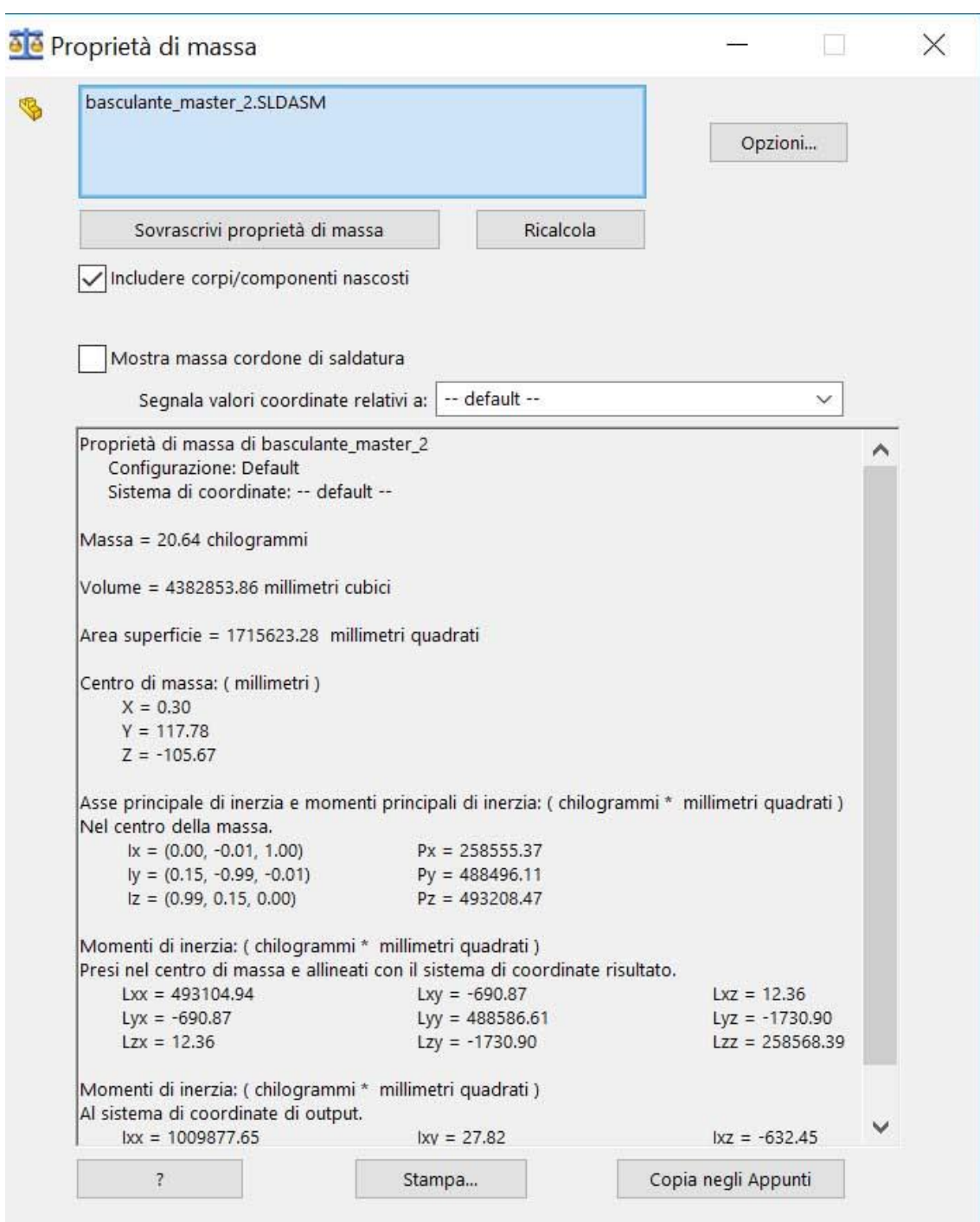

<span id="page-23-0"></span>*fig 23 Proprietà fisiche dell'assieme parte basculante* 

### <span id="page-24-0"></span>3.4 Analisi cinematica

L'applicazione in studio è un meccanismo ad un grado di libertà e l'equazione di chiusura della catena cinematica per lo studio della posizione è la seguente:

<span id="page-24-6"></span>
$$
1 \qquad \overline{Z_1} + \overline{Z_2} + \overline{Z_3} + \overline{Z_4} + \overline{Z_5} = 0
$$

#### <span id="page-24-1"></span>Analisi di posizione

Passando alla proiezione dell'equazione nel sistema di riferimento in B, otteniamo

<span id="page-24-3"></span>2 
$$
\begin{cases} Z_1 \cos \varphi_1 + Z_2 \cos \varphi_2 + Z_3 \cos \varphi_3 + Z_4 \cos \varphi_4 + Z_5 \cos \varphi_5 = 0 \\ Z_1 \sin \varphi_1 + Z_2 \sin \varphi_2 + Z_3 \sin \varphi_3 + Z_4 \sin \varphi_4 + Z_5 \sin \varphi_5 = 0 \end{cases}
$$

Le incognite sono i valori del modulo e fase del vettore Z4 in funzione del angolo di lavoro

#### <span id="page-24-2"></span>Analisi di velocità

Derivando il sistema [2](#page-24-3) otteniamo l'analisi di velocità del meccanismo

<span id="page-24-4"></span>3 
$$
\begin{cases}\n-Z_1 \sin \varphi_1 \dot{\varphi}_1 - Z_2 \sin \varphi_2 \dot{\varphi}_2 - Z_3 \sin \varphi_3 \dot{\varphi}_3 + \dot{Z}_4 \cos \varphi_4 - Z_4 \sin \varphi_4 \dot{\varphi}_4 = 0 \\
Z_1 \cos \varphi_1 \dot{\varphi}_1 + Z_2 \cos \varphi_2 \dot{\varphi}_2 + Z_3 \cos \varphi_3 \dot{\varphi}_3 + \dot{Z}_4 \sin \varphi_4 + Z_4 \cos \varphi_4 \dot{\varphi}_4 = 0\n\end{cases}
$$

In questo caso bisogna rilevare che le velocità angolare dei vettori Z1, Z2, Z3 è la medesima, quindi i valori incogniti sono quelli della velocità angolare e di estensione del vettore Z4 rappresentante la molla.

Dalla [3,](#page-24-4) ricaviamo:

4 
$$
\begin{bmatrix} \cos \varphi_4 & -Z_4 \sin \varphi_4 \\ \sin \varphi_4 & Z_4 \cos \varphi_4 \end{bmatrix} * \begin{bmatrix} Z_4 \\ \dot{\varphi}_4 \end{bmatrix} = - \begin{bmatrix} Z_1 \sin \varphi_1 - Z_2 \sin \varphi_2 - Z_3 \sin \varphi_3 \\ Z_1 \cos \varphi_1 + Z_2 \cos \varphi_2 + Z_3 \cos \varphi_3 \end{bmatrix} * [\varphi_1]
$$

Quindi si ricava la matrice Jacobiana:

$$
J = \begin{bmatrix} \cos \varphi_4 & -Z_4 \sin \varphi_4 \\ \sin \varphi_4 & Z_4 \cos \varphi_4 \end{bmatrix}^{-1}
$$

Con cui è possibile calcolare il valore dei rapporti di velocità della molla rispetto alla velocità della coordinata libera:

<span id="page-24-5"></span>6 
$$
\begin{bmatrix} \frac{\vec{Z}_4}{\vec{\varphi}_1} \\ \frac{\vec{\varphi}_4}{\vec{\varphi}_1} \end{bmatrix} = - \begin{bmatrix} \cos \varphi_4 & -Z_4 \sin \varphi_4 \\ \sin \varphi_4 & Z_4 \cos \varphi_4 \end{bmatrix}^{-1} * \begin{bmatrix} Z_1 \sin \varphi_1 - Z_2 \sin \varphi_2 - Z_3 \sin \varphi_3 \\ Z_1 \cos \varphi_1 + Z_2 \cos \varphi_2 + Z_3 \cos \varphi_3 \end{bmatrix}
$$

Per mezzo della [6,](#page-24-5) sarà possibile conoscendo il valore della velocità di rotazione risalire alle velocità cercate.

Considerando le ipotesi di calcolo, cioè che la rotazione avvenga a velocità pressoché costante l'analisi delle accelerazioni non è rilevante al fine della determinazione di F.

# <span id="page-26-0"></span>**4. Analisi dinamica inversa**

## <span id="page-26-1"></span>4.1 Scopo

Lo scopo dell'analisi dinamica inversa è quella di determinare le forze incognite che diano origine alla legge del moto richiesta dall'applicazione.

Nel caso specifico si considera che l'unica forza incognita sia quella richiesta ad un operatore che debba far ruotare la bottiglia, a velocità costante, vincendo la forza peso della parte mobile e la forza esercitata dalla molla.

Non essendo interessati a conoscere il valore delle forze scambiate nei vincoli, si utilizzerà un approccio di tipo energetico per determinare la forza incognita.

Useremo le relazioni del PLV, principio dei lavori virtuali, applicato al caso dinamico inserendo sia le forze reali che le componenti dovute alle forze d'inerzia.

Lo schema delle forze applicate al meccanismo è il seguente:

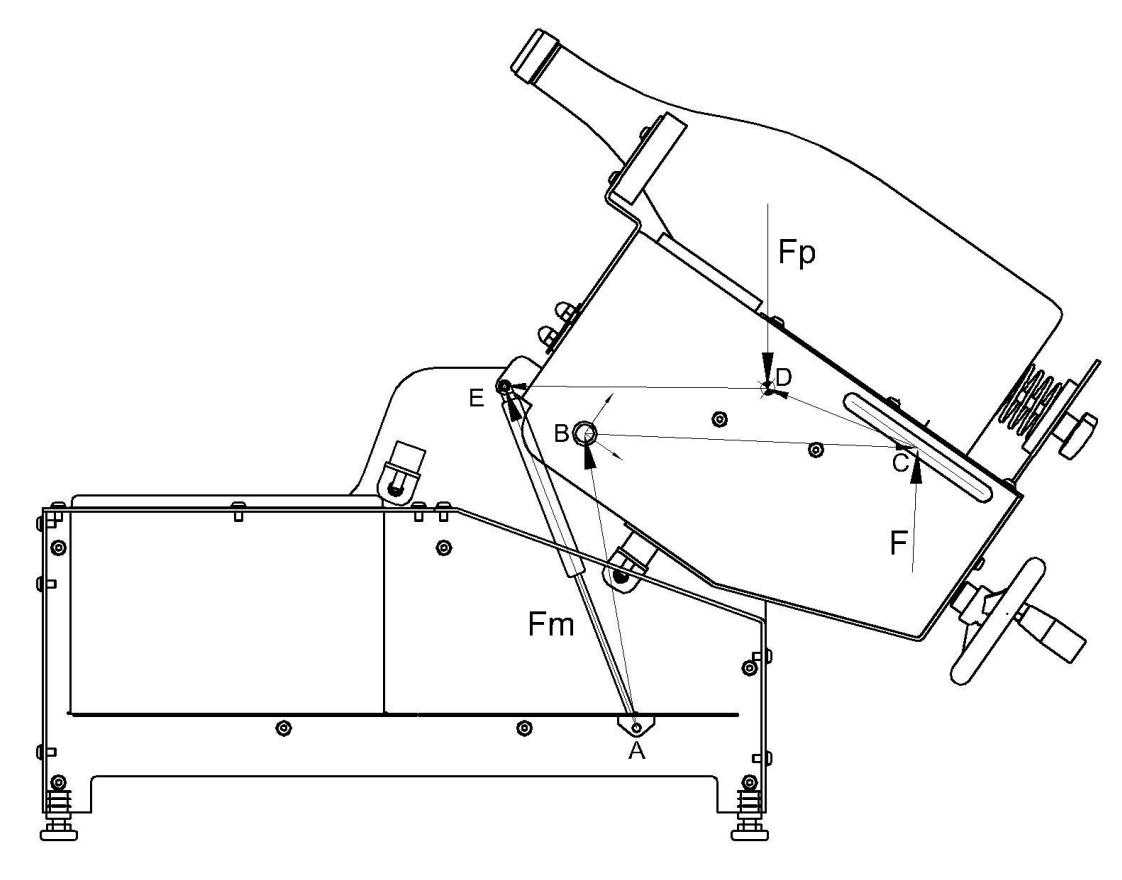

*fig 24 Indicazione delle forze*

L'indicazione degli spostamenti virtuali è indicato nella figura seguente:

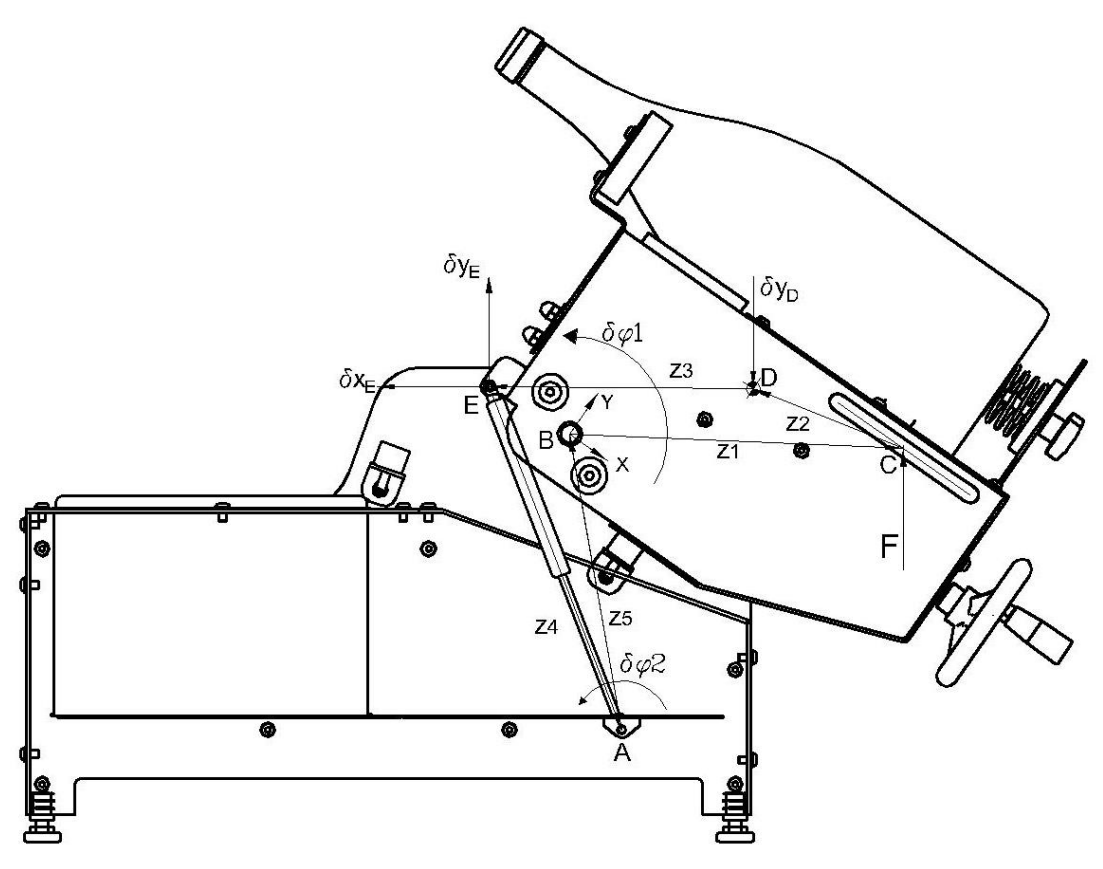

*fig 25 Indicazione degli spostamenti virtuali* 

Si considera la forza F avente direzione, costante in tutta la fase di rotazione, perpendicolare al vettore Z1.

Considerando quanto supposto nell'analisi cinematica, cioè rotazione a velocità quasi costante, le azioni d'inerzia non entreranno nell'equazione del PLV in quanto l'unico elemento con massa rilevante ha accelerazione trascurabile.

Quindi sul sistema agiranno solo forze di tipo "attivo" e l'equazione di equilibrio avrà la seguente forma:

$$
\delta L = \sum_{i=1}^{nc} \sum_{j=1}^{ni} F_{ij} \times \delta P_{ij} = 0
$$

Dove nc =2, sono i corpi che formano il sistema, inoltre indicheremo con M1= Z1\*F il momento esercitato dalla forza F.

La formulazione del PLV risulterà quindi:

<span id="page-27-0"></span>
$$
\delta \qquad \qquad M_1 * \delta \varphi_1 - F_p * \delta y_D - F_{m_y} * \delta y_E - F_{m_x} * \delta x_E = 0
$$

**28**

Dove:

- $\bullet$   $F_{m_{\chi}}$ = componente lungo x della forza della molla
- $\bullet$   $F_{m_{\mathcal{Y}}}$ = componente lungo y della forza della molla
- $\bullet$   $F_p$  = peso della parte mobile

Ricaviamo gli spostamenti virtuali:

9 
$$
y_D = Z_1 \text{sen}\varphi_1 + Z_2 \text{sen}\varphi_2 = Z_1 \text{sen}\varphi_1 + Z_2 \text{sen}(\varphi_1 + \alpha)
$$

Derivando

10 
$$
\delta y_P = (Z_1 \cos \varphi_1 + Z_2 \cos (\varphi_1 + \alpha)) * \delta \varphi_1
$$

Essendo  $\dot{\varphi}_1 = \dot{\varphi}_2$ Per la molla

11 
$$
\begin{cases} y_E = y_A + Z_4 \text{sen} \varphi_4 \\ x_E = x_A + Z_4 \text{cos} \varphi_4 \end{cases}
$$

Derivando

$$
\delta y_E = 0 + Z_4 \operatorname{sen} \varphi_4 + Z_4 \operatorname{cos} \varphi_4 \varphi_4
$$

$$
6x_E = 0 + \dot{Z_4} \cos\varphi_4 - Z_4 \sin\varphi_4 \dot{\varphi}_4
$$

Infine

$$
\delta y_E = (k_{z_{4,\varphi_1}} \text{sen}\varphi_4 + k_{\varphi_4\varphi_1} Z_4 \text{cos}\varphi_4) * \delta \varphi_1
$$

*15*  $δx_E = (k_{z_{4,\varphi_1}} cos \varphi_4 - k_{\varphi_4 \varphi_1} Z_4 se n\varphi_4) * δ\varphi_1$ 

Mentre le componenti di Fm

$$
F_{m_x} = F_m \cos \varphi_4
$$

$$
F_{m_y} = F_m \text{sen} \varphi_4
$$

Sostituendo quanto trovato nella [8](#page-27-0) e raccogliendo il termine comune  $\delta\varphi_1$ 

<span id="page-28-0"></span>
$$
18 \qquad [M_1 - F_P(Z_1 \cos \varphi_1 + Z_2 \sin(\varphi_1 + \alpha)) - F_m \sin \varphi_4 (k_{Z_4, \varphi_1} \sin \varphi_4 + k_{\varphi_4, \varphi_1} Z_4 \cos \varphi_4) + -F_m \cos \varphi_4 (k_{Z_4, \varphi_1} \cos \varphi_4 - k_{\varphi_4, \varphi_1} Z_4 \sin \varphi_4)] * \delta \varphi_1 = 0
$$

La [18](#page-28-0) deve essere valida per ogni valore dello spostamento virtuale  $\delta\varphi_1$ , quindi posso ricavare il valore di M1 che rende uguale a zero la parentesi.

$$
M_1 = F_P(Z_1 \cos \varphi_1 + Z_2 \sin(\varphi_1 + \alpha)) + F_m \sin \varphi_4 (k_{Z_4, \varphi_1} \sin \varphi_4 + k_{\varphi_4, \varphi_1} Z_4 \cos \varphi_4) + F_m \cos \varphi_4 (k_{Z_4, \varphi_1} \cos \varphi_4 - k_{\varphi_4, \varphi_1} Z_4 \sin \varphi_4)
$$

Da cui si ottiene il valore incognito della forza F.

$$
F=\frac{M_1}{Z_1}
$$

Questa procedura analitica è stata codificata nel linguaggio di programmazione del software MATLAB come indicato di seguito.

# <span id="page-30-0"></span>4.2 Casi studiati

La macchina è stata concepita per permettere la lavorazione di differenti formati di bottiglie che si caratterizzano per dimensioni e massa in funzione della loro capacità interna.

Per verificare la forza richiesta si prenderanno in esame i casi estremi cioè la bottiglia di massa minore e la bottiglia di massa maggiore.

Queste bottiglie sono il modello Bordolese da 750 ml e il modello Bordolese da 5000 ml.

Tipologia Capacità [ml] Diametro max [mm] Altezza max [mm] Peso [kg] Bordolese 0.75L 750 73 9 319 0.500 Bordolese 1.5L | 1500 | 100 | 343 | 0.900 Bordolese 3L | 3000 | 119 | 456 | 1.750 Bordolese 5L | 5000 | 142 | 532 | 2.950 Bourgogne 0.75L 750 81 9296 0.550 Bourgogne 1.5L | 1500 | 110 | 354 | 1.250 Bourgogne 3L | 3000 | 131 | 437.5 | 1.500

Nella tabella seguente sono elencati i parametri caratteristici delle bottiglie lavorate.

Bourgogne 5L | 5000 | 160 | 495 | 2.700 *Tabella 1 Dimensioni e pesi delle bottiglie lavorate* 

Nelle figure seguenti invece sono mostrati alcuni disegni tecnici da cui si sono ricavate le dimensioni e caratteristiche tecniche delle bottiglie.

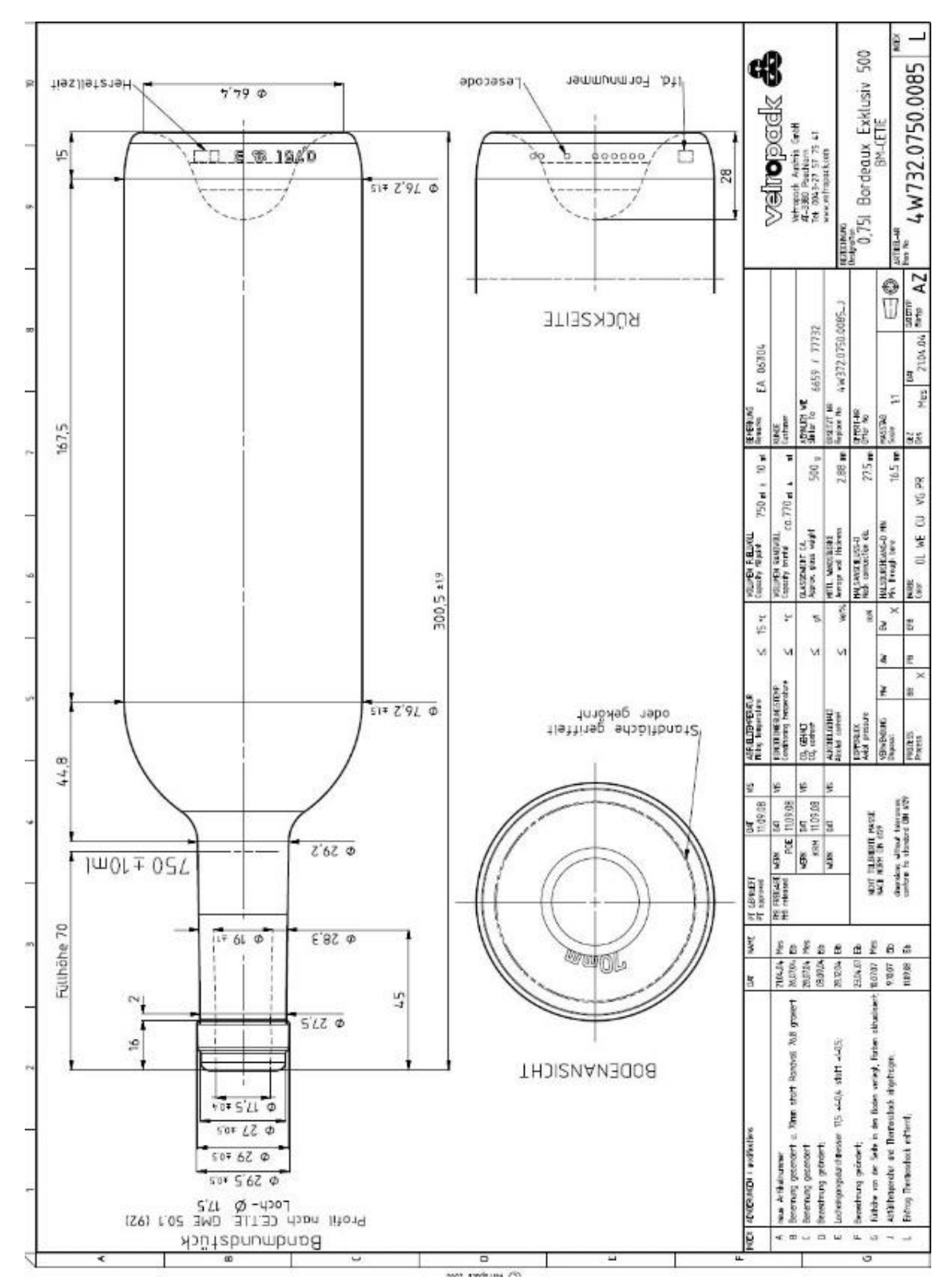

<span id="page-31-0"></span>*fig 26 Bottiglia modello Bordolese<sup>9</sup>*

 **Vetropack** 

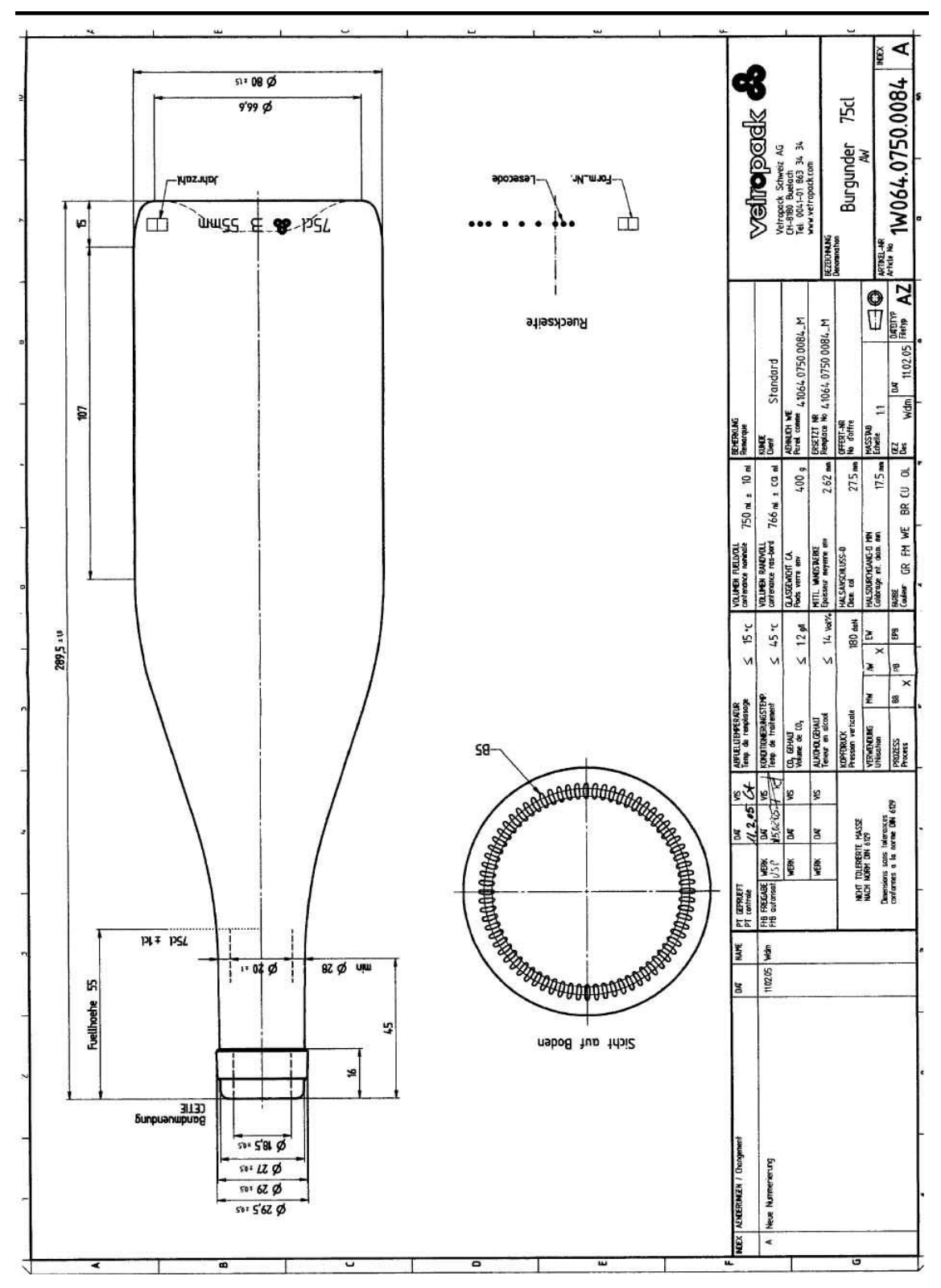

*fig 27 Bottiglia modello Borgogna[9](#page-31-0)*

# <span id="page-33-0"></span>**5. Simulazione con software MATLAB**

# <span id="page-33-1"></span>5.1 Introduzione al software<sup>10</sup>

La piattaforma MATLAB, della Mathworks, è ottimizzata per risolvere problemi scientifici e di progettazione attraverso l'approccio numerico.

Il software è usato per l'apprendimento automatico, l'elaborazione di segnali, l'elaborazione di immagini, la visione artificiale, le comunicazioni, la finanza computazionale, la progettazione di controllo, la robotica e molto altro.

Il linguaggio di MATLAB, che sta per MATrixLABoratory, è basato sulla matrice e permette di integrare calcoli, programmazione, visualizzazione dei dati ed è il linguaggio ideale per poter simulare, acquisire, filtrare segnali o rappresentare sistemi fisici.

L'uso del sofware avviene prevalentemente attraverso un'interfaccia utente, per operazioni base, o per mezzo di una finestra di scrittura, dove viene compilato uno script, in cui vengono inserite dichiarazioni di variabili e vettori, operazioni tipiche delle matrici e attraverso i tool grafici rappresentazioni 2D e 3D di quanto elaborato.

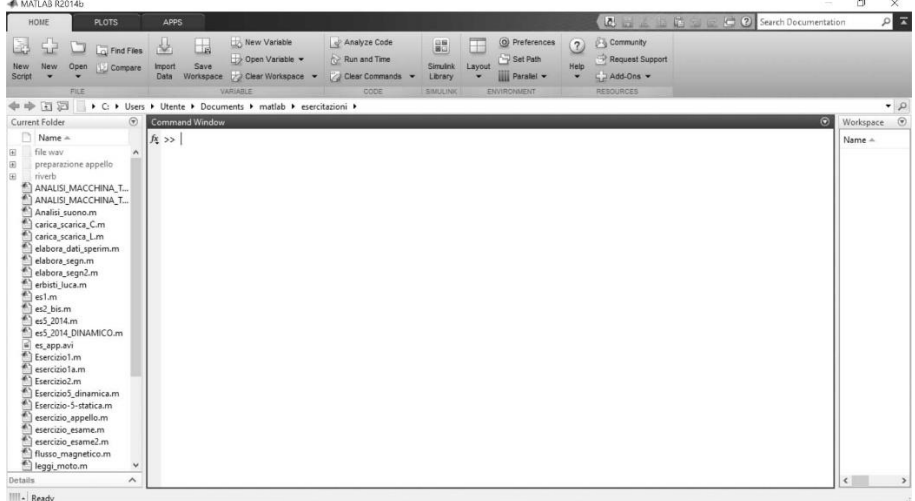

#### *fig 28 Interfaccia di Matlab*

Un'importante caratteristica del software è quella di permettere la dichiarazione di funzioni personalizzate che possono essere poi importate nei vari script senza dover riscriverne il codice , ma semplicemente richiamandole.

La semplicità di compilazione degli script rispetto ad altri linguaggi di programmazione, ne ha favorito l'ampia diffusione in ambiti scientifici ed ingegneristici e ha portato alla realizzazione di pacchetti di funzioni già preconfezionate per analisi tipiche e di tutorial di apprendimento facilmente reperibili in rete.

**<sup>10</sup> Mathworks** 

# <span id="page-34-0"></span>5.2 Simulazione del meccanismo

La simulazione del meccanismo attraverso il software Matlab, segue la procedura analitica descritta nei capitoli [3](#page-21-0) e [4.](#page-26-0)

Come prima operazione viene costruita la catena cinematica indicata in [fig 21,](#page-21-3) inserendo le coordinate dei punti notevoli A e B, a telaio, e ricavando modulo e fase di ogni vettore noto della parte mobile da un disegno tecnico quotato nelle due configurazioni in studio [fig 29](#page-34-1) e [fig 30.](#page-34-2)

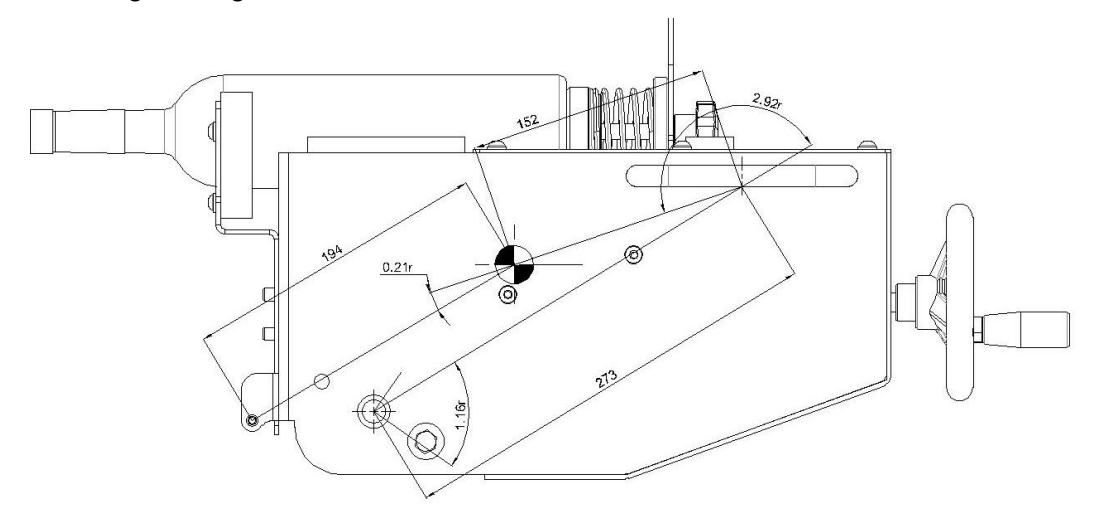

*fig 29 Dimensione vettori configurazione bordolese 750ml* 

<span id="page-34-1"></span>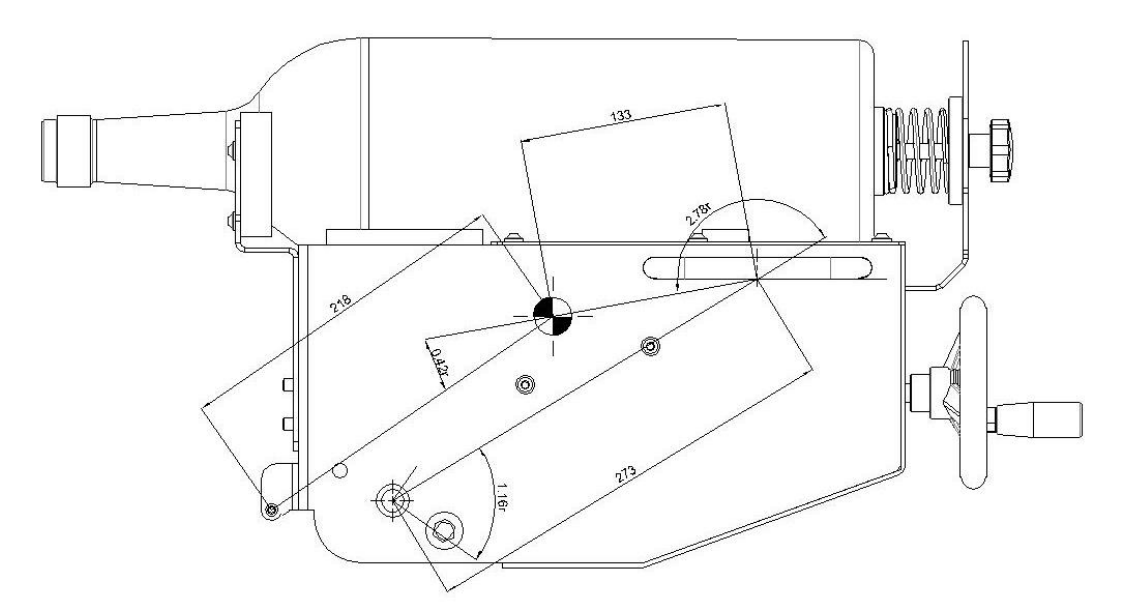

*fig 30 Dimensione vettori configurazione bordolese 5000ml* 

<span id="page-34-2"></span>Si procede poi alla costruzione del vettore θ, delle posizioni di rotazione della parte basculante, tra -35° e +70°, trasformato in radianti, con un passo di elaborazione fissato, ad esempio 0.01 rad.

Per ogni singolo valore di θ si esegue l'analisi di posizione, come indicato dall'equazione di chiusura [1,](#page-24-6) dove il valore incognito è il vettore Z4.

Per calcolare modulo e fase del vettore Z4 si fa uso della funzione vettore tra i. punti A e E, tale funzione permette di determinare un vettore dati i suoi punti estremi, [fig 31.](#page-35-0)

```
function [z,fi]=vettore(Pi,Pf)
% Vettore da Pi a Pf Pi---------->Pf
% [z,fi]=vettore(Pi,Pf)
z=sqrt((Pf.x-Pi.x).^2+(Pf.y-Pi.y).^2);
fi=atan2((Pf.y-Pi.y),(Pf.x-Pi.x));
return
```
*fig 31 Codice funzione vettore* 

<span id="page-35-0"></span>Successivamente si rappresenta su un grafico, [fig 32,](#page-35-1) il valore del modulo di Z4, corsa della molla a gas in funzione dell'angolo di rotazione.

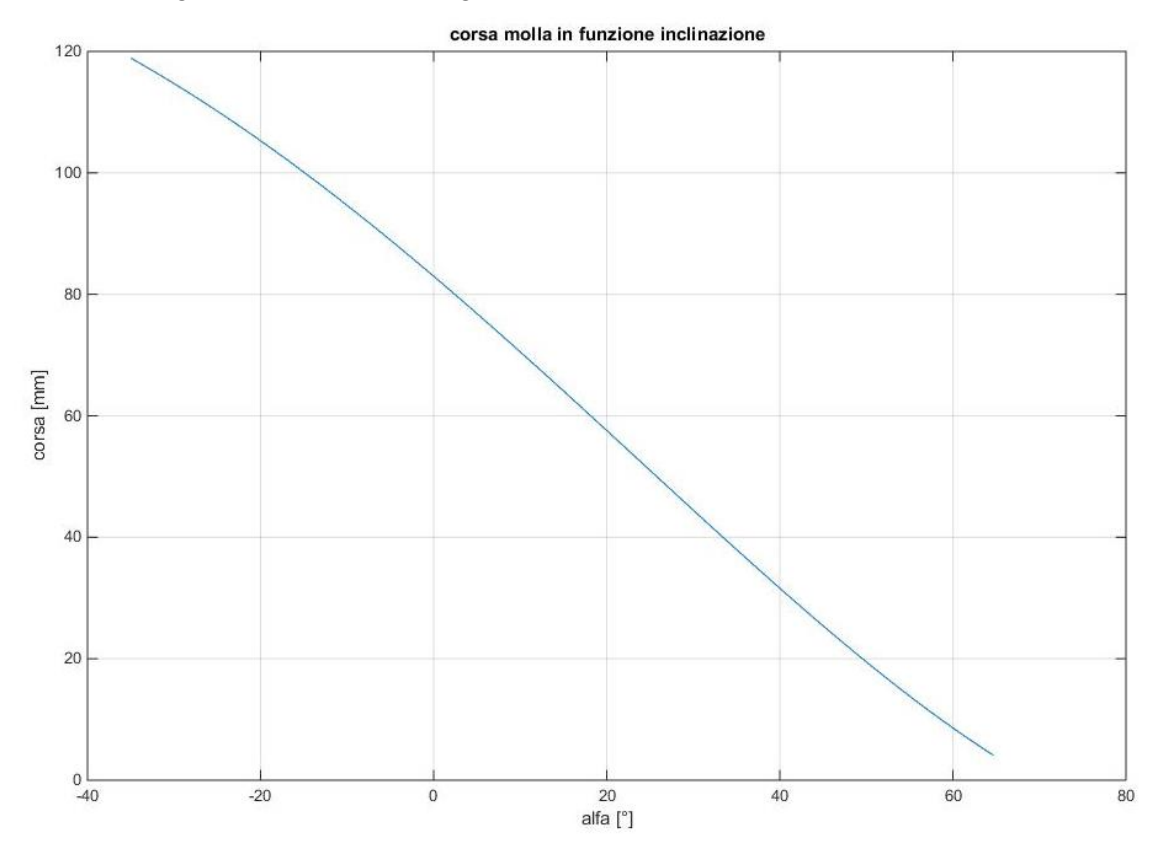

*fig 32 Grafico della corsa della molla in funzione dell'inclinazione parte mobile* 

<span id="page-35-1"></span>Terminata l'analisi di posizione, per entrambe le configurazioni di lavoro considerate, si procede al calcolo dei rapporti di velocità tra la velocità, lineare e angolare, della molla e quella della coordinata libera θ.

Per eseguire il calcolo dei rapporti di velocità si fa uso di un ciclo for che calcola per ogni elemento del vettore θ il corrispondente valore della matrice Jacobiana e lo divide per il termine noto della velocità come indicato nella [6.](#page-24-5)

Non si calcolata la velocità esplicita dei vettori, in quanto non è stato definito il valore reale della velocità della coordinata libera.

L'analisi dell'accelerazione non viene effettuata perché come si è supposto il movimento di rotazione avviene con accelerazione trascurabile, ed essendo la parte rotante l'unica con massa rilevante ne consegue che non avremo nell'analisi dinamica termini inerziali significativi dovuti all' accelerazione.

Per avere una rappresentazione grafica del meccanismo si è costruito il diagramma unifilare dello stesso, [fig 34,](#page-37-0) attraverso una rappresentazione dei vettori di posizione con linee che uniscono i punti notevoli indicati in [fig 21.](#page-21-3)

La rappresentazione unifilare mostra il meccanismo in diversi momenti della rotazione, precisamente l'inizio e la fine del movimento e due fasi intermedie; questo dà la possibilità di verificare la congruenza tra quanto calcolato analiticamente e la rappresentazione del movimento nell'ambiente di modellazione CAD, [fig 33.](#page-36-0)

<span id="page-36-0"></span>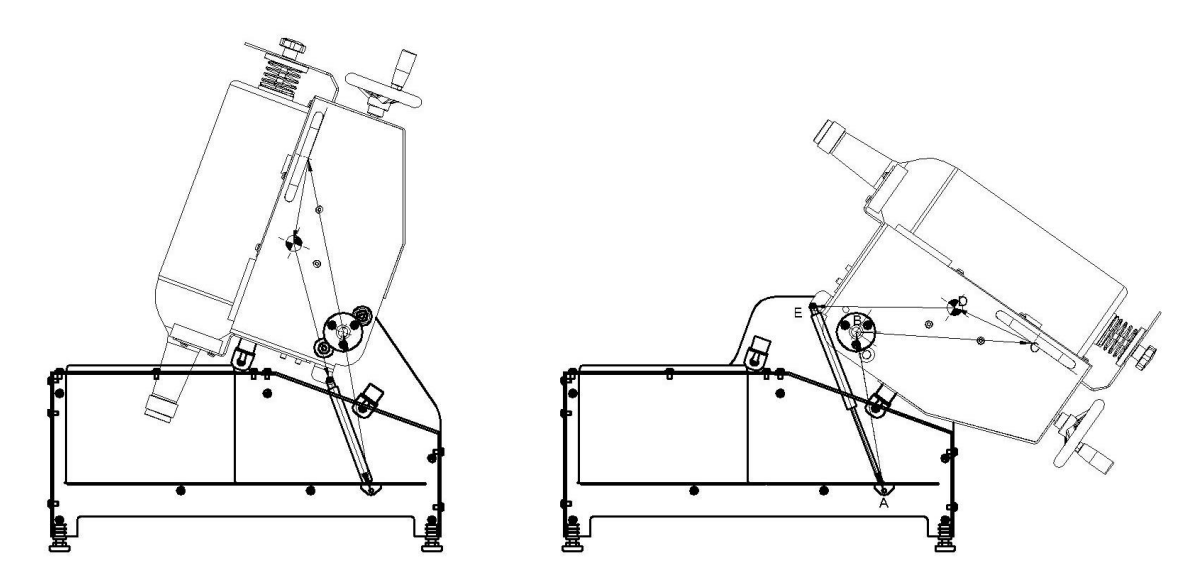

*fig 33 Simulazione con software CAD del movimento* 

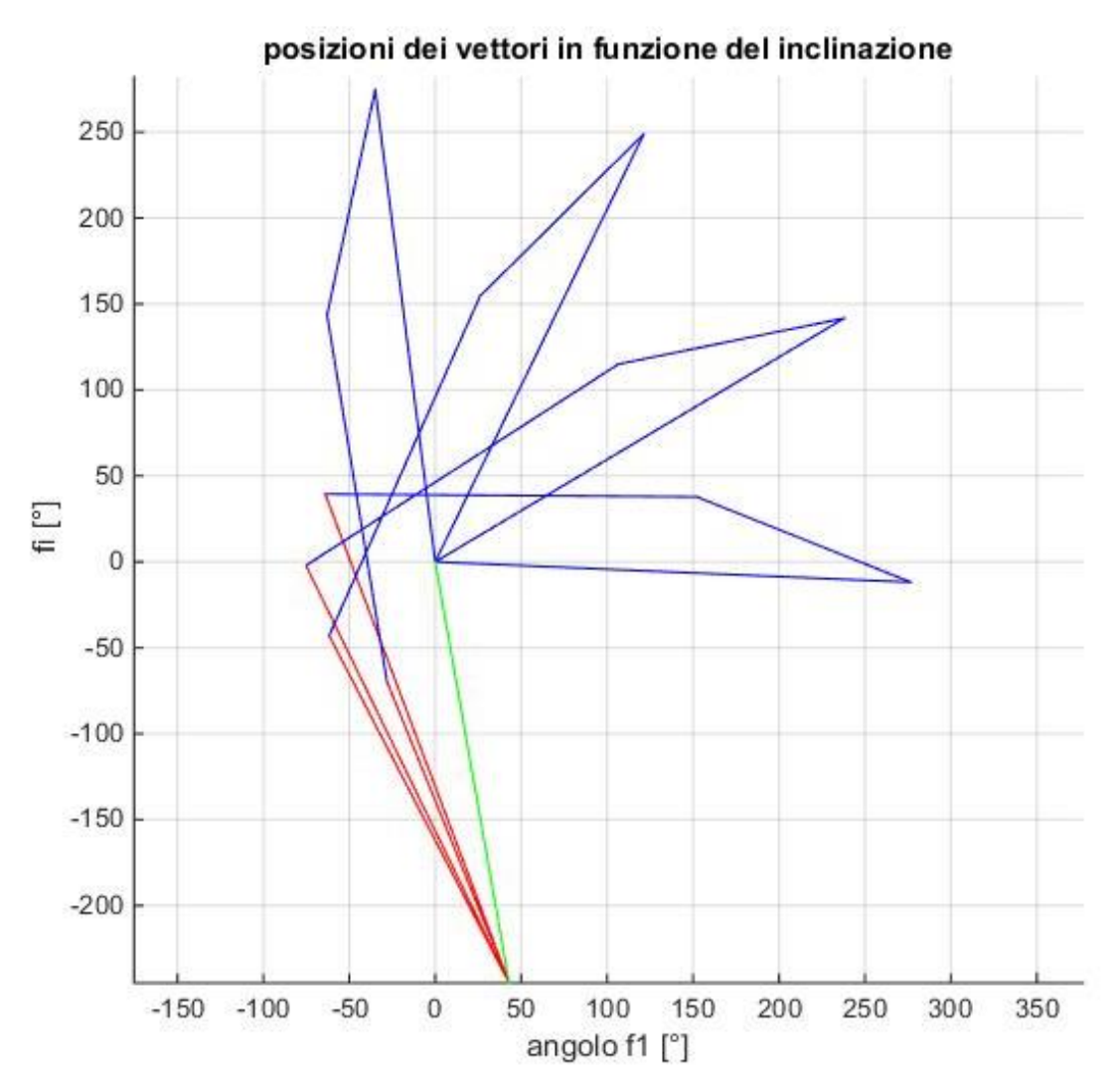

*fig 34 Diagramma unifilare del meccanismo* 

<span id="page-37-0"></span>Dalla rappresentazione unifilare del meccanismo, utilizzando il comando movie, [fig 35,](#page-37-1) si è creata la simulazione del movimento del sistema dove la posizione di tutti i vettori viene "aggiornata" per ogni passo del vettore θ.

```
132
         %% movie
133
134 -nframes=round(length(f1)/1);
135 -M=moviein(nframes);
136 -grid on
137 - \Boxfor k=1:1:nframes
138 -set (h1, 'XDATA', [B.x C.x(k)], 'YDATA', [B.y C.y(k)]);
139 -set (h2, 'XDATA', [C.x(k) D.x(k)], 'YDATA', [C.y(k) D.y(k)]);
140 -set (h3, 'XDATA', [D.x(k) E.x(k)], 'YDATA', [D.y(k) E.y(k)]);
141 -set (h4, 'XDATA', [E.x(k) A.x], 'YDATA', [E.y(k) A.y]);
142 -set (h5, 'XDATA', [A.x B.x], 'YDATA', [A.y B.y]);
143
144 -M(:, k) = getframe;145 -end
146 -move(M, 1);
```
<span id="page-37-1"></span>*fig 35 Codice Matlab - funzione movie* 

Terminata l'analisi cinematica si passa all'analisi dinamica creando come prima cosa un vettore che rappresenta la variazione della forza esercitata dalla molla in funzione delle corsa effettuata.

Definita la progressione della molla pari al 30% come indicato nel catalogo del costruttore si moltiplica il valore iniziale della forza F1 per 1.3, calcolata la differenza tra il valore ottenuto e F1, si divide infine questa per la lunghezza del vettore che rappresenta θ.

Utilizzando una codifica della [18](#page-28-0) si è calcola la forza richiesta all' operatore; sia nel caso relativo all' uso della bottiglia da 750 ml sia in quello all' uso della bottiglia da 5000 ml. Al fine di confrontare la differenza di forza richiesta nei due casi si sono inseriti in un unico grafico i valori ottenuti della forza, [fig 36.](#page-38-0)

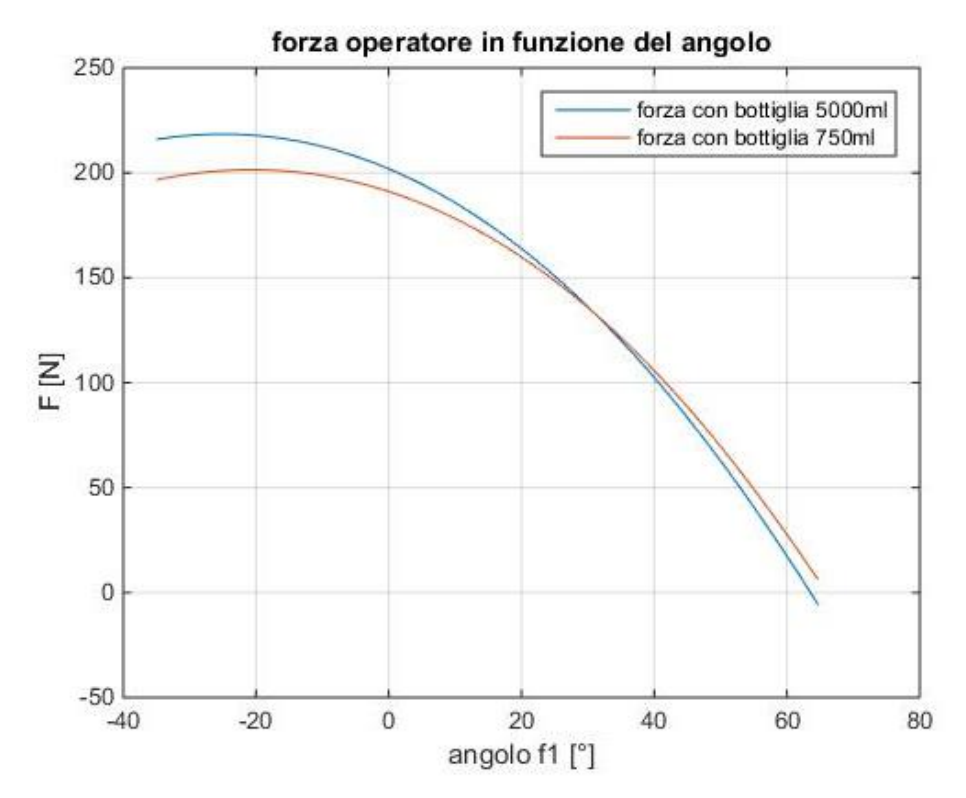

*fig 36 Forza richiesta all'operatore in funzione della configurazione*

<span id="page-38-0"></span>Analizzando il grafico si può vedere che la forza richiesta all'inizio del movimento si aggira attorno ai 200÷250 N, mentre proseguendo la rotazione la forza richiesta diminuisce, tanto che nel caso della bottiglia da 5000 ml cambia di segno.

La forza richiesta non varia molto nelle due diverse configurazioni analizzate, dovuta principalmente al peso della parte basculante, ma può risultare eccessiva per un'operazione manuale ripetuta come già verificato in fase di prototipo.

Quindi è consigliabile modificare l'architettura della macchina per ridurre le forza e rendere più agevole l'operazione di ribaltamento della bottiglia.

# <span id="page-39-0"></span>**6. Simulazione con software WORKING MODEL**

# <span id="page-39-1"></span>6.1 Introduzione a WORKING MODEL<sup>11</sup>

Working Model 2D™ è uno strumento CAE (Computer aided engineering) che unifica capacità di modellazione, simulazione e analisi di sistemi meccanici complessi 2D all'interno di una interfaccia standard Windows™.

E' utilizzato per testare velocemente nuove idee e progetti, valutando fattibilità e prestazioni o per sviluppare soluzioni completamente nuove.

Il software permette tra le altre funzioni di eseguire:

- La modellazione di corpi solidi attraverso funzioni interne di creazione geometrica
- Importazione di disegni in formato dxf
- Assegnazione di proprietà fisiche personalizzate ai corpi
- Creazione di vincoli cinematici tra i corpi solidi
- Vincoli elastici tipo molle o attuatori combinati
- Verifica della collisione tra corpi
- Creazione di simulazioni con comandi interattivi
- Introdurre elementi attivi come motori e attuatori, sia lineari che rotativi
- Utilizzare unità di misura personalizzate e precisione nei calcoli
- Visualizzare, registrare, in tempo reale la simulazione
- Misurare parametri relativi ai corpi quali: velocità, accelerazione, forza

La schermata principale del programma è visibile in [fig 37](#page-39-2)

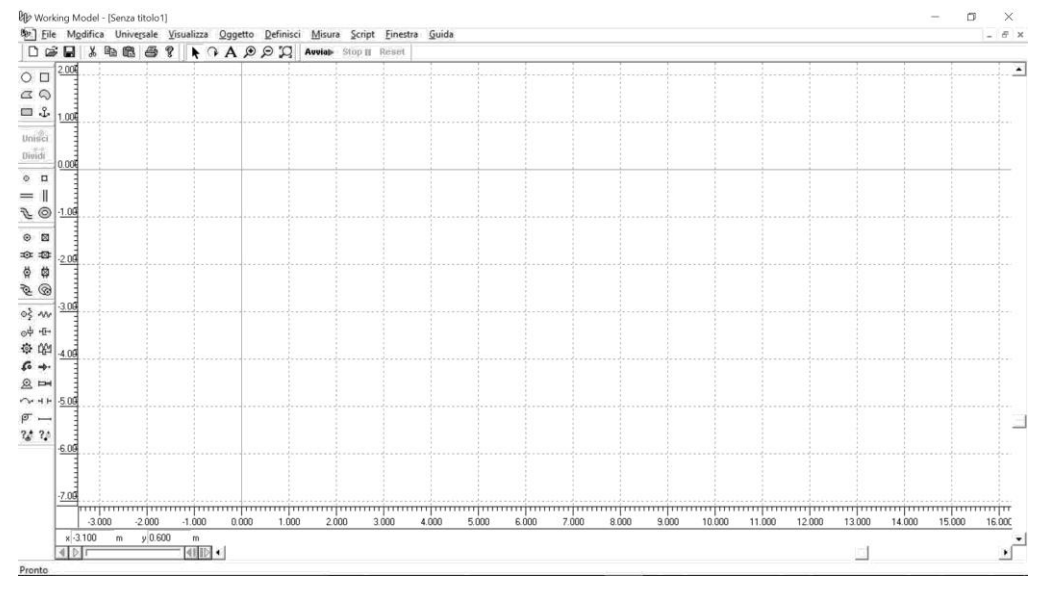

*fig 37 Schermata principale Working Model* 

<span id="page-39-2"></span>**<sup>11</sup> Working model** 

# <span id="page-40-0"></span>6.2 Impostazione della simulazione

Per impostare la simulazione del meccanismo bisogna dapprima definire i parametri che riguardano l'ambiente di lavoro, cioè settare l'azione dell'accelerazione di gravità e impostare le unità di misura, in questo caso si utilizzano quelle del SI con rotazione in gradi.

Si è scelto anche di mostrare alcune guide dello spazio di lavoro, come le coordinate e gli assi di riferimento, non strettamente necessarie alla simulazione ma utili nella fase di costruzione.

Per creare la simulazione nel software bisogna creare o importare i corpi costituenti il meccanismo; Per semplicità e per avere una rappresentazione più simile alla macchina si importano le sagome in formato dxf della parte fissa, basamento, e della parte basculante.

Per agevolare l'assemblaggio del sistema si procede a posizionare il riferimento delle sagome, punto B di [fig 21,](#page-21-3) nell'origine del file CAD, cosicché al momento dell'importazione in Working Model le sagome avranno il punto voluto nell'origine degli assi, [fig 38](#page-40-1)

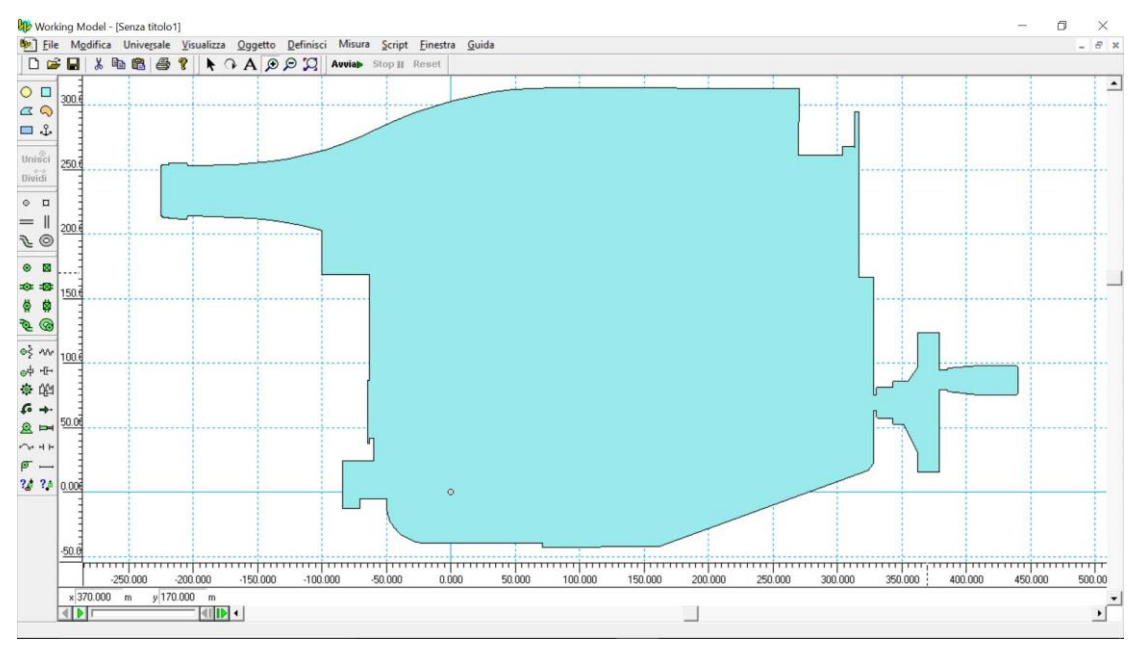

*fig 38 Importazione sagoma parte basculante* 

<span id="page-40-1"></span>Il passo successivo all'importazione delle sagome è quello di assegnare loro le caratteristiche fisiche, relative a massa ed eventualmente momento d'inerzia, attraverso la finestra proprietà [fig 39;](#page-41-0) Nel nostro caso inseriremo solo il valore della massa.

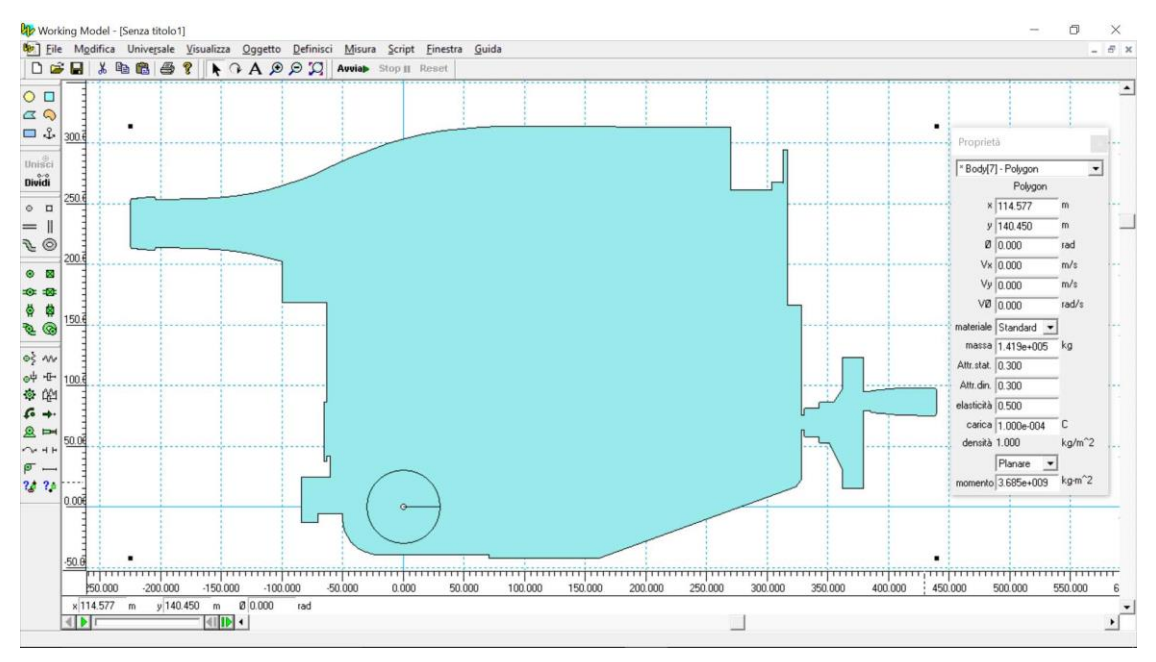

*fig 39 Assegnazione proprietà oggetto* 

<span id="page-41-0"></span>Si procede poi a costruire un rettangolo di dimensioni 20x15 che rappresenta il tampone finecorsa, per definire il punto in cui deve cessare il movimento della parte basculante; A questo elemento vengono applicati un giunto rigido con scanalatura verticale e un vincolo molla con smorzatore perché al momento dell'impatto con la parte mobile esso si muova secondo una direzione verticale e contrasti in modo realistico la forza dell'urto. Al vincolo molla con smorzatore vengono assegnati i valori della costante della molla e di smorzamento dinamico come illustrato in [fig 40.](#page-41-1)

<span id="page-41-1"></span>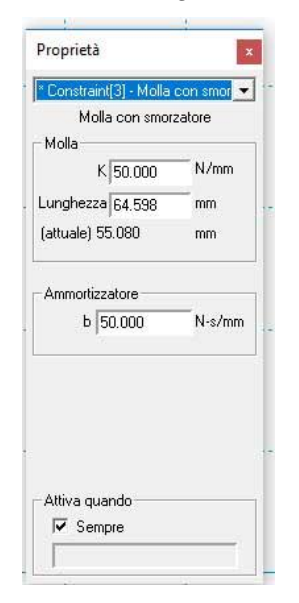

*fig 40 Parametri del vincolo molla con smorzatore - finecorsa* 

Il posizionamento dell'elemento finecorsa viene ricavato dallo schema CAD della macchina.

Per simulare la molla a gas si utilizza un elemento attuatore lineare che va a collegare i punti A e E, questo è caratterizzato con valori di forza legati ad una equazione del tipo [20](#page-42-0) dove k rappresenta la costante della molla e c il coefficiente di smorzamento, questi coefficienti sono stati calcolati facendo in modo che la forza risulti uguale ai valori dichiarati sul catalogo tecnico del produttore, l'assegnazione delle proprietà all'elemento sono visibili in [fig 41.](#page-42-1)

$$
F = F_0 + k\Delta x + cv
$$

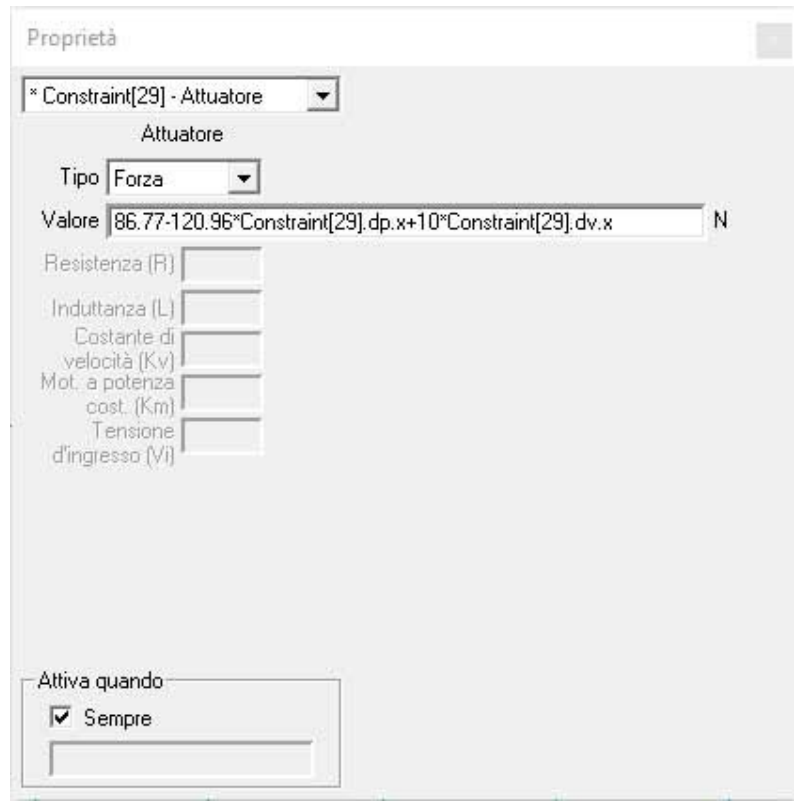

*fig 41 Parametri molla a gas* 

<span id="page-42-1"></span>L'impostazione dello scenario comune alle due simulazioni è quindi definito, [fig 42,](#page-43-0) si posso riconoscere la parte basculante, con indicati i punti definiti in [fig 21,](#page-21-3) la molla a gas, il tampone finecorsa ed il basamento della macchina.

<span id="page-42-0"></span>

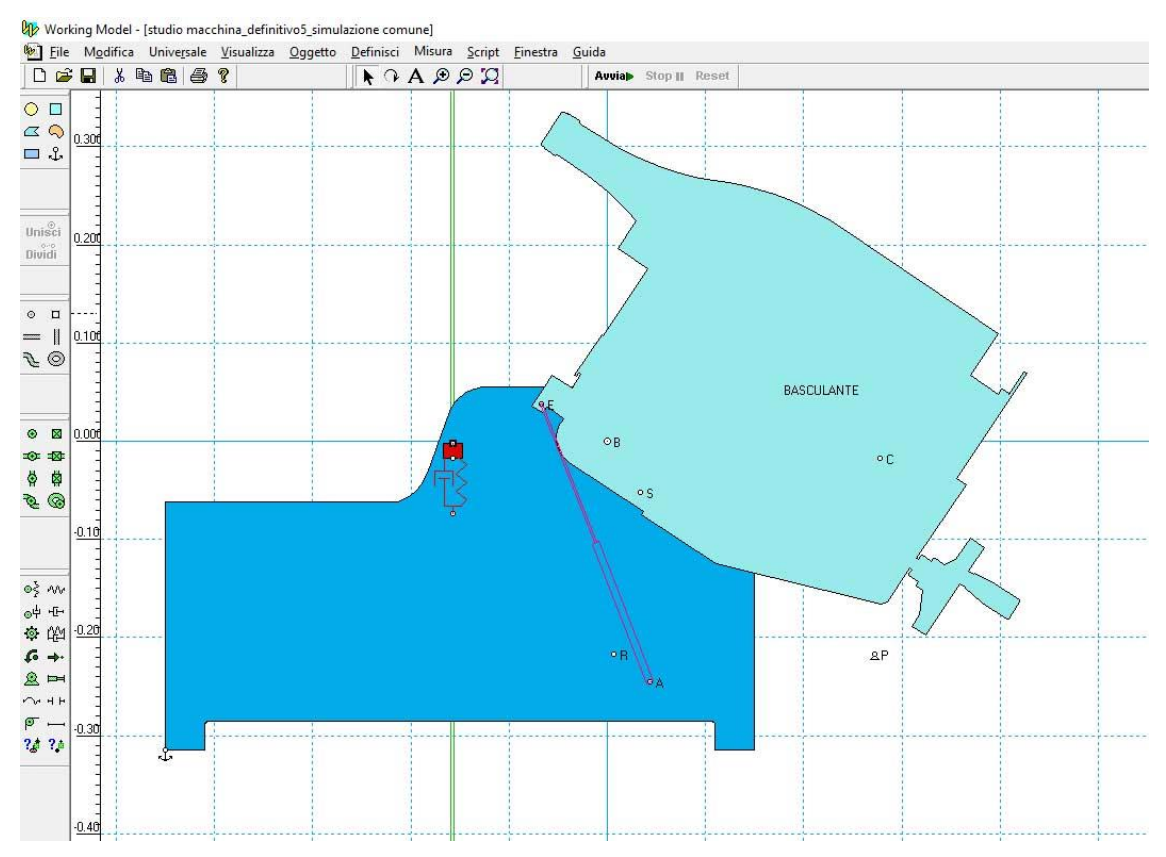

<span id="page-43-0"></span>*fig 42 Scenario comune di simulazione meccanismo* 

## <span id="page-44-0"></span>6.3 Simulazione con molla anteriore e attuatore lineare

La prima simulazione effettuata sul meccanismo utilizza un attuatore lineare per simulare il movimento del braccio dell'operatore nella fase di ribaltamento e la presenza della molla a gas anteriore con funzione di ammortizzazione.

Partendo dalla configurazione comune alle simulazioni, [fig 42,](#page-43-0) si è inserito un attuatore lineare vincolato nel punto C della parte mobile e in un punto fisso P.

Nei parametri del pistone, visibili in [fig 43,](#page-44-1) si può notare che è stata creata una legge di moto che definisce la sua lunghezza utilizzando un'equazione di tipo polinomiale di 5° grado legata al tempo, [21](#page-44-2) , i cui coefficienti sono stati ricavati attraverso Matlab utilizzando come condizioni al contorno il tempo di simulazione T, la corsa max h e la lunghezza iniziale q0, ottenendo la formulazione [22.](#page-44-3)

La scelta di utilizzare questa legge di moto è dettata dal voler simulare il movimento di estensione del braccio del operatore che si muove con accelerazione continua.

Inoltre per l'attuatore si è definito anche l'intervallo d'azione in funzione della posizione del tampone finecorsa.

<span id="page-44-2"></span>21 
$$
q(t) = a_0 + a_1(t - t_i) + a_2(t - t_i)^2 + a_3(t - t_i)^3 + a_4(t - t_i)^4 + a_5(t - t_i)^5
$$

<span id="page-44-3"></span>*22* 0.2+0.5425\*time^3-0.4065\*time^4+0.0814\*time^5

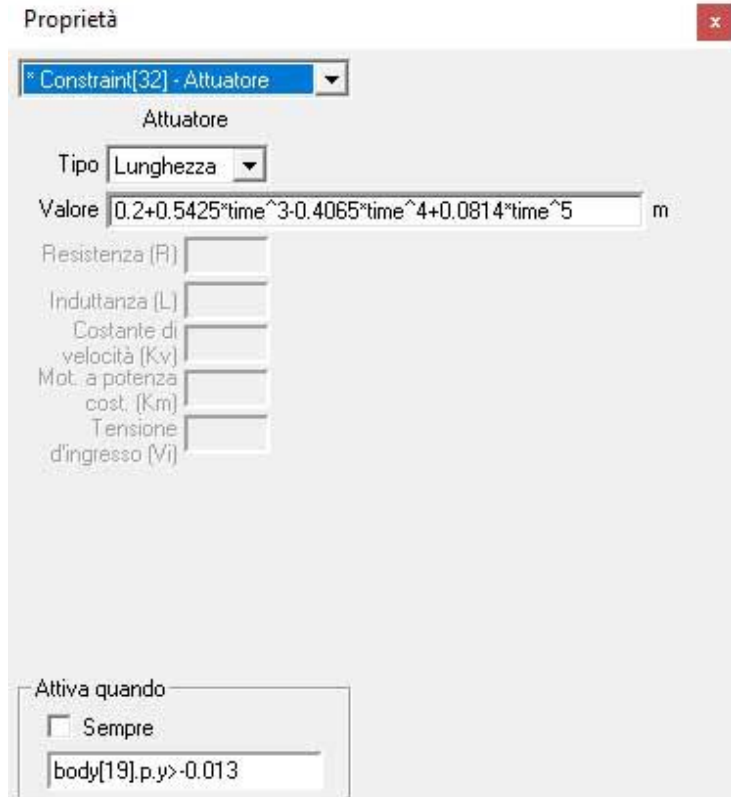

<span id="page-44-1"></span>*fig 43 Parametri attuatore lineare* 

In questa simulazione si misureranno i parametri di rotazione della parte mobile, la tensione sulla molla, la tensione applicata al pistone e la sua lunghezza nel tempo; lo scenario all'inizio della simulazione è visibile in [fig 44.](#page-45-0)

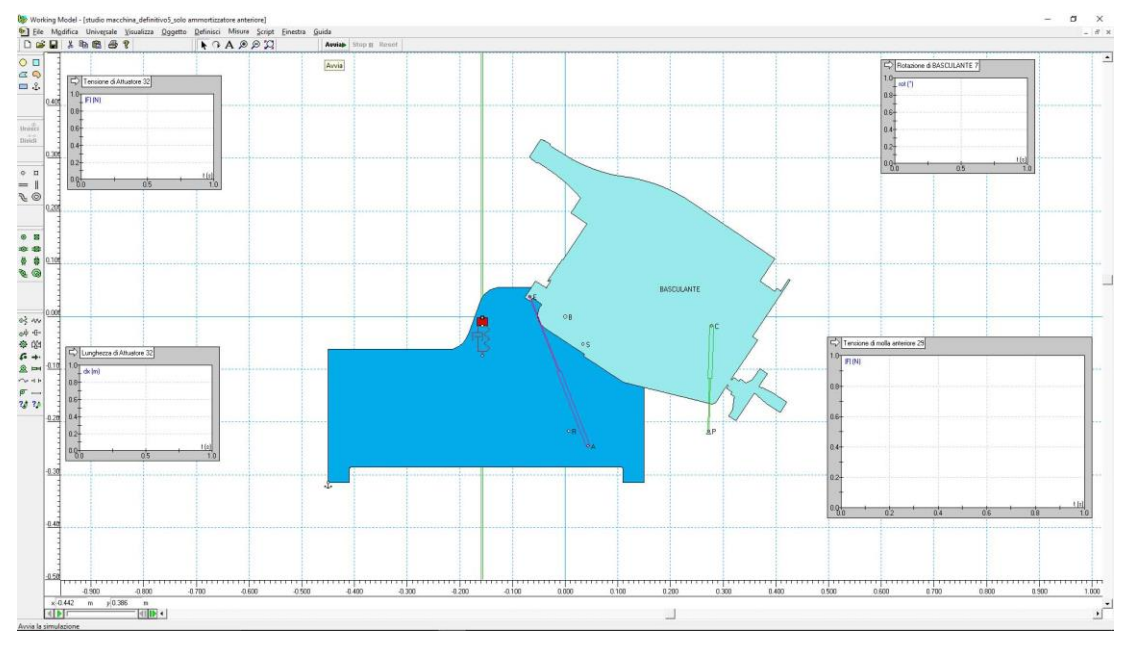

*fig 44 Inizio simulazione con attuatore lineare* 

<span id="page-45-0"></span>Mentre i risultati finali della simulazione sono mostrati nelle figure seguenti

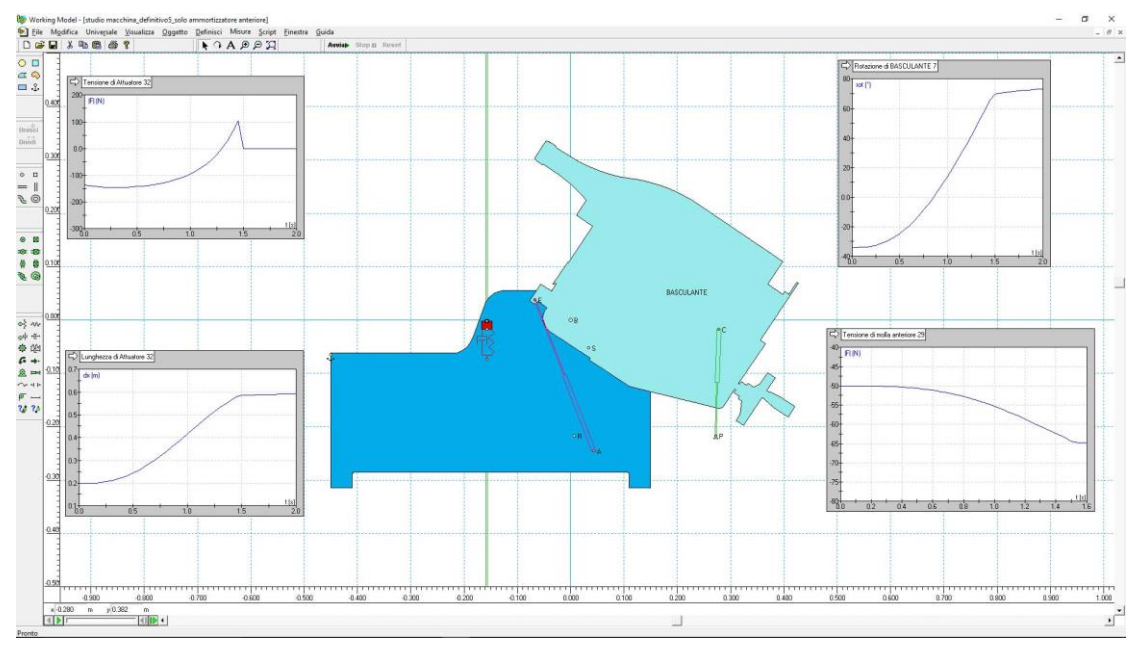

*fig 45 Fine simulazione con attuatore lineare* 

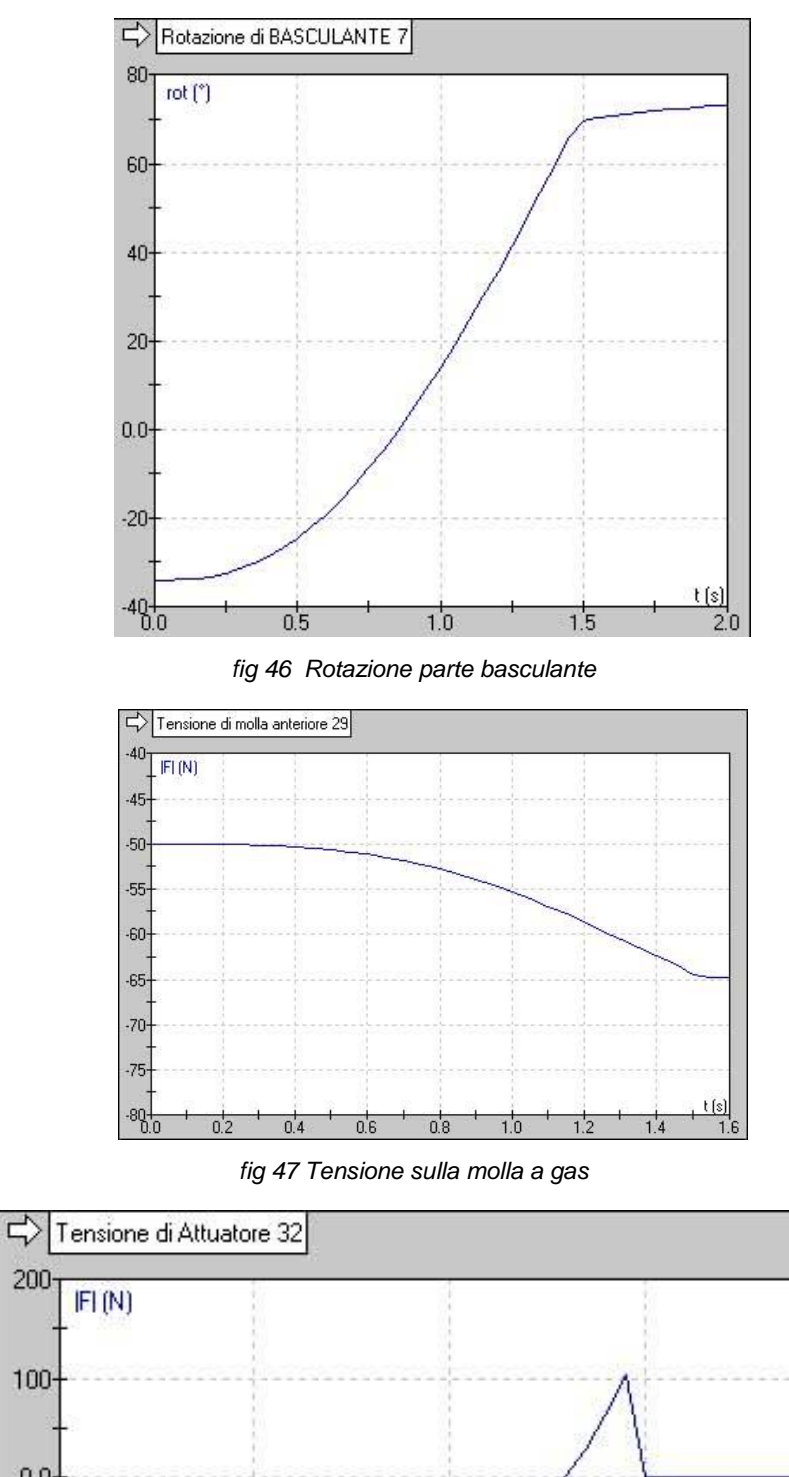

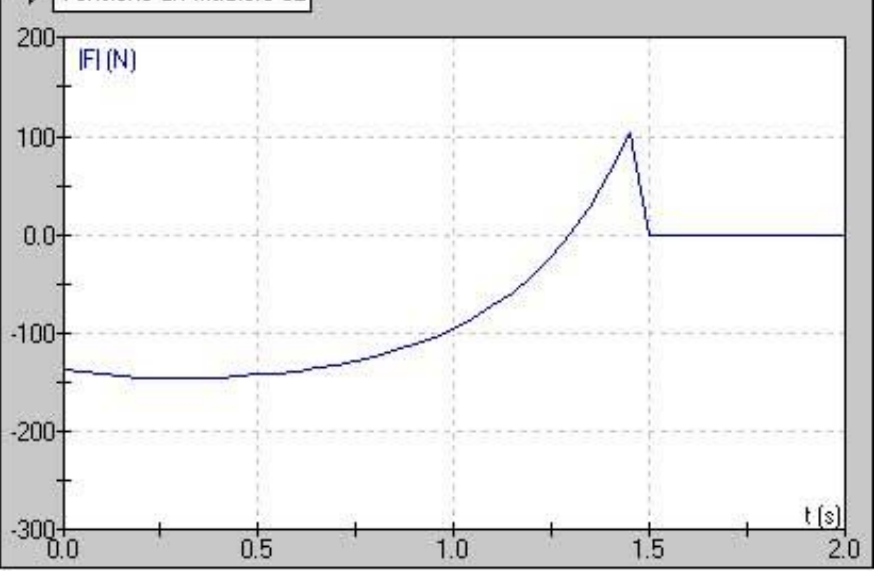

<span id="page-46-0"></span>*fig 48 Tensione sull'attuatore lineare* 

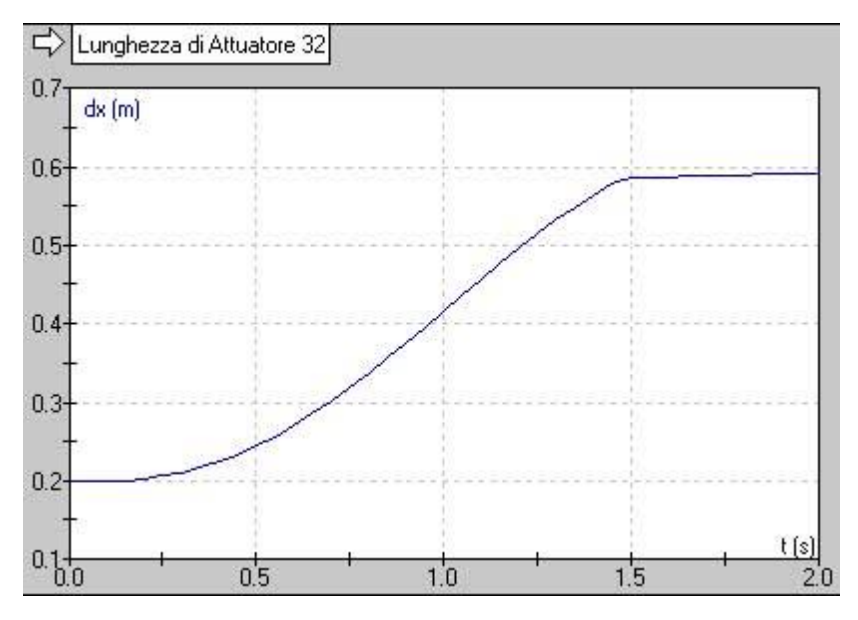

*fig 49 Corsa dell'attuatore lineare* 

I risultati relativi alla rotazione mostrano come essa sia stata ben modellata in quanto l'angolo coperto è quello definito nei parametri di progetto da -35° a +70°.

Passando all'analisi della tensione sull'attuatore lineare si può evidenziare il fatto che il valore della forza richiesto all'operatore per iniziare il ribaltamento è di circa 150N, [fig](#page-46-0)  [48,](#page-46-0) per poi diminuire fino a cambiare di segno in relazione all'angolo di rotazione raggiunto.

Questi risultati suggeriscono nuovamente la necessità di una modifica della macchina perché il valore della forza richiesta venga abbassato.

Per migliorare questa condizione sfavorevole si decide di applicare una seconda molla, tra il basamento e la parte posteriore della parte basculante, la valutazione di questa soluzione sarà oggetto della seconda simulazione.

## <span id="page-48-0"></span>6.4 Simulazione con molla anteriore, molla posteriore e attuatore lineare

Nell'ottica di miglioramento delle condizioni operative si decide di introdurre una seconda molla a gas che colleghi il basamento della macchina e la parte posteriore della parte basculante, lo schema di applicazione è mostrato in [fig 50.](#page-48-1)

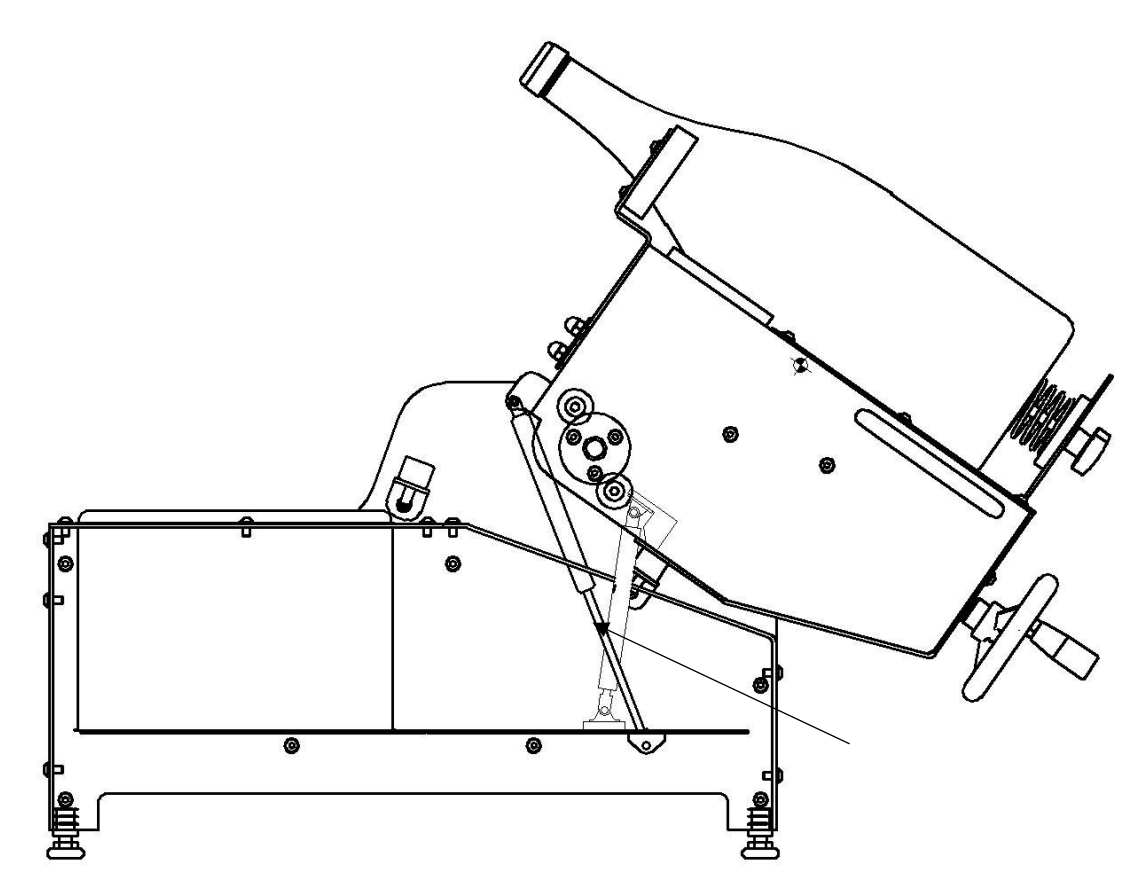

*fig 50 Schema di applicazione della molla posteriore* 

<span id="page-48-1"></span>Attraverso lo schema CAD della macchina è stata individuata una molla con corsa 80 mm e forza 400N, da un calcolo di primo progetto utilizzando la formula di [fig 5,](#page-10-1) e si sono individuati i punti di applicazione in modo tale che la molla tutta estesa risulti quanto più vicina al fulcro B.

La scelta di posizionare la molla in tali punti è legata al fatto di ridurre l'impatto della forza che essa esercita, quando l'angolo di ribaltamento supera il punto in cui la forza di gravità diventa a "favore" della rotazione, che andrebbe a sovraccaricare la molla anteriore.

La riduzione del contributo dovuto alla forza esercitata in funzione dell'angolo di rotazione può essere spiegata con la riduzione del rapporto di trasmissione tra la coordinata libera e il vettore posizione del punto di applicazione R.

Oggetto di questa seconda simulazione con il software Working model sarà quello di determinare la tensione sull'attuatore lineare che simula l'operatore e discutere come essa varia rispetto alla configurazione precedente con l'introduzione della seconda molla a gas.

La seconda molla a gas viene modellata come la precedente con un attuatore lineare, che collega i punti R1 e S1, definito dalla forza che esso esercita in funzione della corsa effettuata e con uno smorzamento legato alla velocità come indicato dalla [20](#page-42-0); le caratteristiche assegnate sono visibili in [fig 51](#page-49-0)

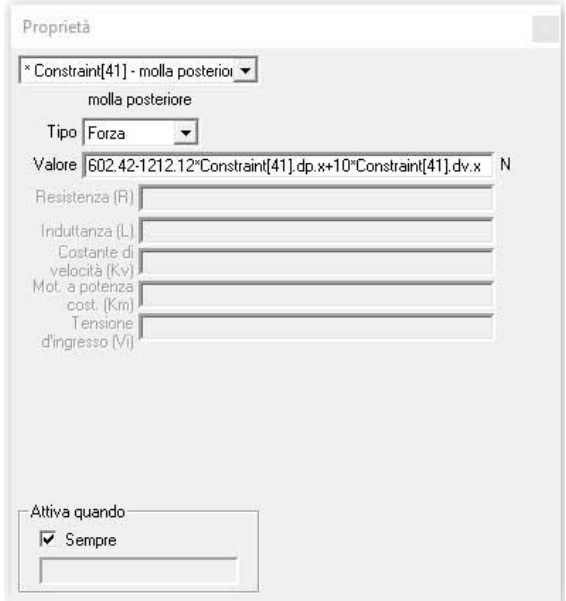

*fig 51 Parametri molla a gas posteriore* 

<span id="page-49-0"></span>Anche per questa simulazione si misureranno i valori della rotazione della parte basculante, la tensione sulle due molle e sull'attuatore che simula l'operatore. Lo scenario ad inizio simulazione è visibile in [fig 52](#page-49-1)

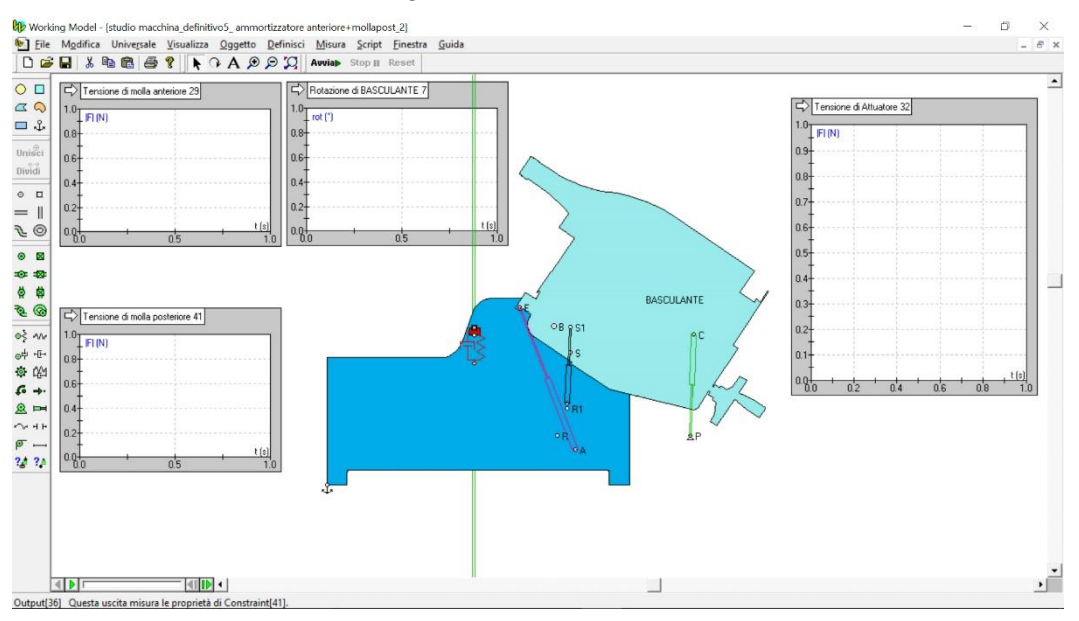

<span id="page-49-1"></span>*fig 52 Inizio simulazione con molla posteriore* 

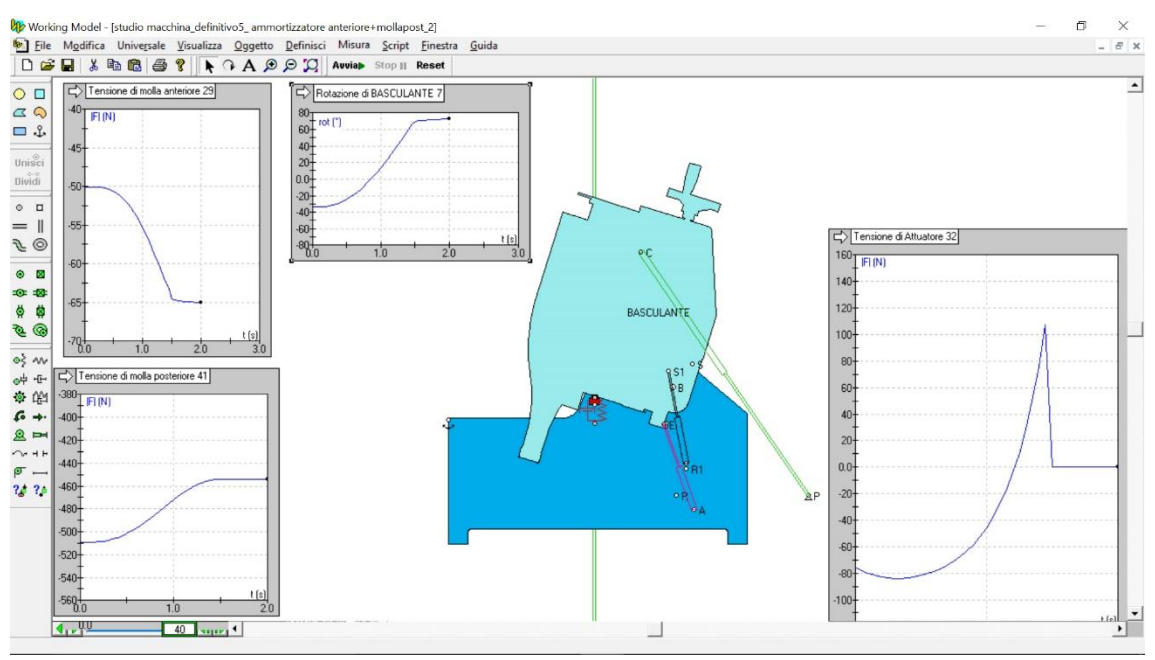

### I risultati della simulazione sono mostrati nelle figure seguenti

*fig 53 Risultati della simulazione con molla posteriore* 

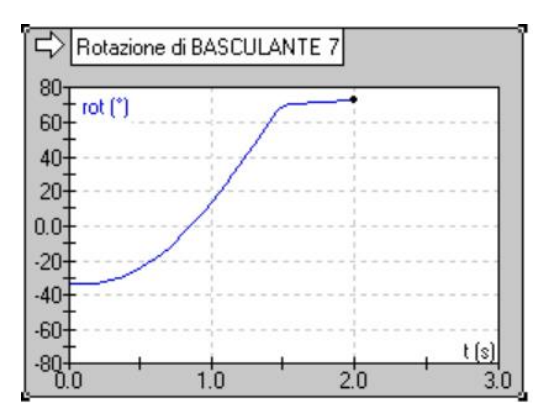

*fig 54 Rotazione parte basculante* 

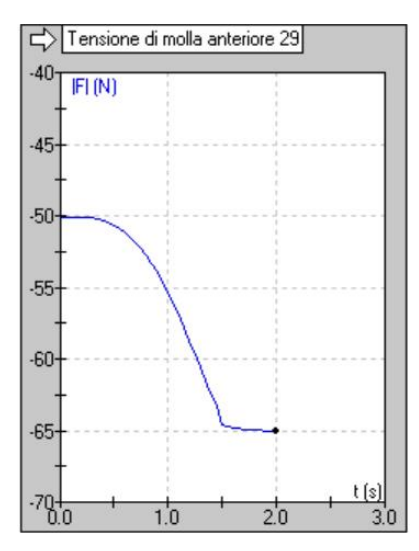

*fig 55 Tensione molla anteriore* 

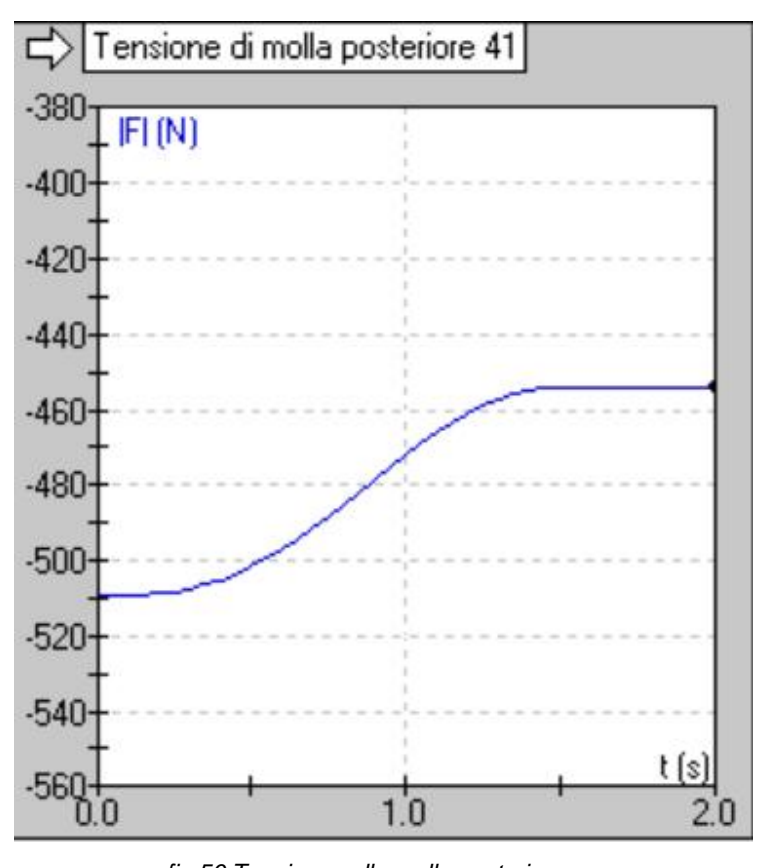

*fig 56 Tensione sulla molla posteriore* 

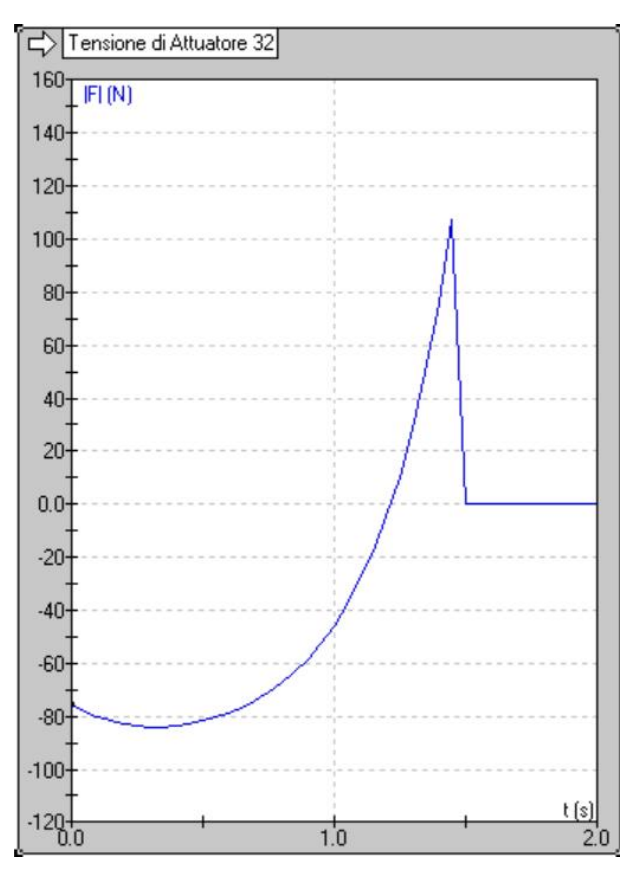

*fig 57 Tensione attuatore posteriore* 

Analizzando i risultati si osserva che il valore della tensione applicata all'attuatore lineare, che simula l'azione dell'operatore, si riduce di circa il 50% passando dai 150N del caso precedente agli 80N nella configurazione con due molle.

Si evince quindi che sia consigliabile inserire la seconda molla per ottenere delle condizioni di lavoro più favorevoli e ridurre l'affaticamento dell'operatore.

# <span id="page-53-0"></span>**CONCLUSIONI**

Nella redazione di questo lavoro si è partiti dalla presentazione delle molle a gas presenti sul mercato elencandone le principali caratteristiche e modalità di scelta passando poi all'applicazione delle stesse su una macchina sviluppata durante il periodo di tirocinio formativo.

Attraverso lo studio dell'applicazione pratica si è condotta una valutazione quantitativa della forza richiesta al operatore della macchina per eseguire la rotazione in funzione della bottiglia lavorata e dell'applicazione di una molla come ammortizzatore.

Alla luce dei risultati ottenuti si è evidenziata la necessità di introdurre una seconda molla per migliorare le condizioni operative.

La modifica introdotta è stata valuta, attraverso una simulazione con il software Working model, e ha portato rilevare che la forza richiesta per eseguire l'operazione di ribaltamento si riduce di circa il 50% rendendo così vantaggioso l'uso della seconda molla.

# <span id="page-54-0"></span>**BIBLIOGRAFIA**

ACE molle e deceleratori (http://www.ace-ace.de/) 12/02/2017.

D. Richiedei Dispense corso di fondamenti di meccanica e laboratorio, Università di Padova

Enea Rossi molle a gas (http://www.enearossi.it) 30/01/2017

Mathworks (https://it.mathworks.com/) 15/02/2017

N. Bachschmid, S. Bruni, A. Collina, B. Pizzigoni, F. Resta, A. Zasso, Fondamenti di meccanica teorica e applicata, Italia: McGraw-Hill 2015

Vapsint molle a gas (http://www.vapsint.com) 15/02/2017

Vetropack (http://vetropack.it) 10/01/2017

Working model (http://www.workingmodel.it) 15/02/2017